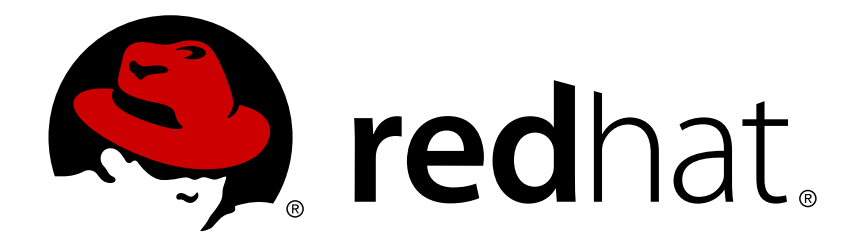

# **Red Hat Enterprise Linux 7 SystemTap Beginners Guide**

Introduction to SystemTap

William Cohen **Don Domingo** Jacquelynn East

## Introduction to SystemTap

William Cohen Red Hat Red Hat wcohen@redhat.com

Don Domingo Red Hat Red Hat ddomingo@redhat.com

Jacquelynn East Red Hat Red Hat jeast@redhat.com

### **Legal Notice**

Copyright © 2013 Red Hat, Inc. and others.

This document is licensed by Red Hat under the Creative Commons [Attribution-ShareAlike](http://creativecommons.org/licenses/by-sa/3.0/) 3.0 Unported License. If you distribute this document, or a modified version of it, you must provide attribution to Red Hat, Inc. and provide a link to the original. If the document is modified, all Red Hat trademarks must be removed.

Red Hat, as the licensor of this document, waives the right to enforce, and agrees not to assert, Section 4d of CC-BY-SA to the fullest extent permitted by applicable law.

Red Hat, Red Hat Enterprise Linux, the Shadowman logo, JBoss, MetaMatrix, Fedora, the Infinity Logo, and RHCE are trademarks of Red Hat, Inc., registered in the United States and other countries.

Linux ® is the registered trademark of Linus Torvalds in the United States and other countries.

Java  $\circledR$  is a registered trademark of Oracle and/or its affiliates.

XFS ® is a trademark of Silicon Graphics International Corp. or its subsidiaries in the United States and/or other countries.

MySQL ® is a registered trademark of MySQL AB in the United States, the European Union and other countries.

Node.js ® is an official trademark of Joyent. Red Hat Software Collections is not formally related to or endorsed by the official Joyent Node.js open source or commercial project.

The OpenStack ® Word Mark and OpenStack Logo are either registered trademarks/service marks or trademarks/service marks of the OpenStack Foundation, in the United States and other countries and are used with the OpenStack Foundation's permission. We are not affiliated with, endorsed or sponsored by the OpenStack Foundation, or the OpenStack community.

All other trademarks are the property of their respective owners.

### **Abstract**

This guide provides basic instructions on how to use SystemTap to monitor different subsystems of Red Hat Enterprise Linux 7 in finer detail. The SystemTap Beginners Guide is recommended for users who have taken RHCT or have a similar level of expertise in Red Hat Enterprise Linux 7.

## **Table of Contents**

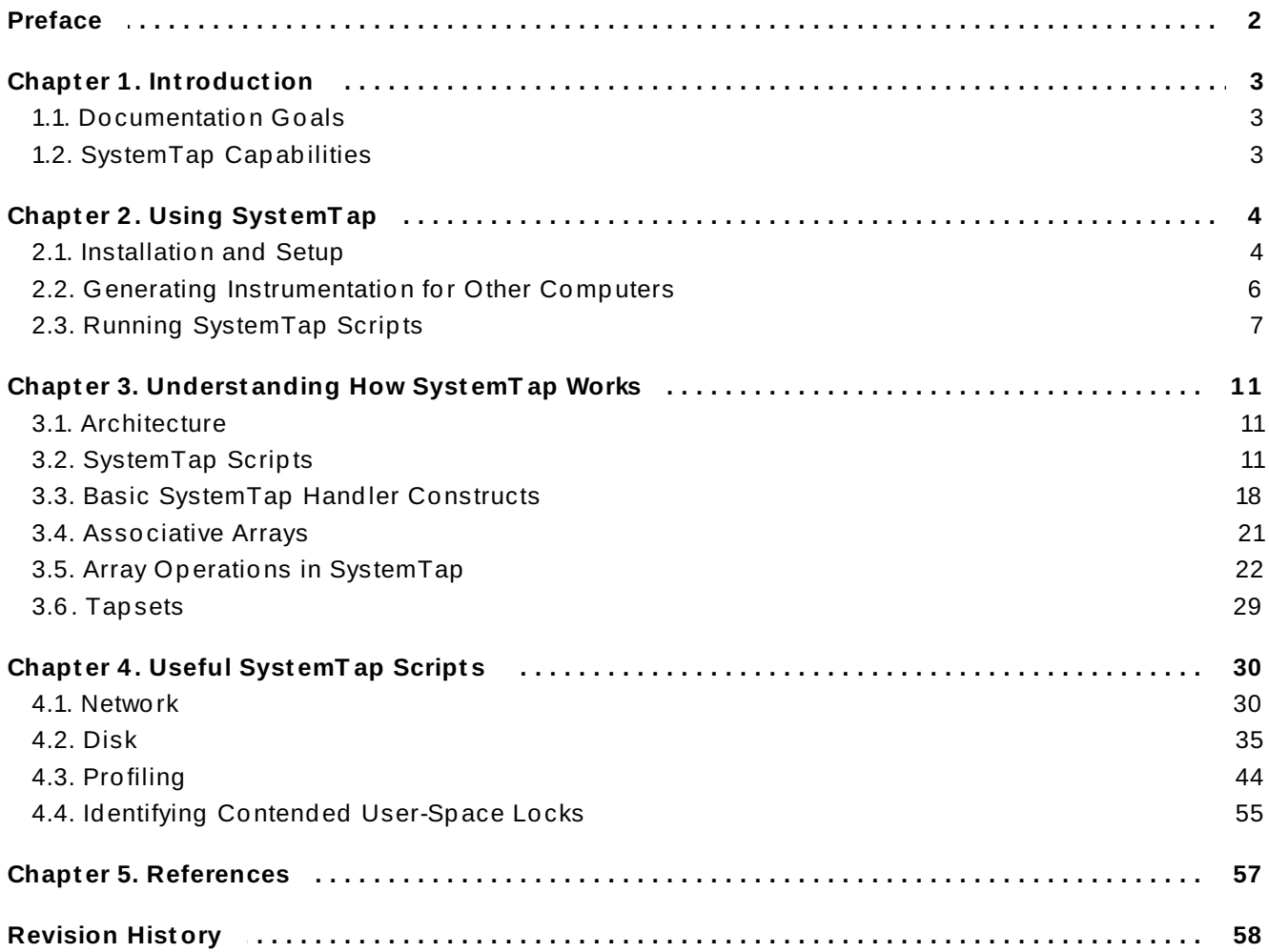

## <span id="page-5-0"></span>**Preface**

## <span id="page-6-0"></span>**Chapter 1. Introduction**

SystemTap is a tracing and probing tool that allows users to study and monitor the activities of the operating system (particularly, the kernel) in fine detail. It provides information similar to the output of tools like **netstat**, **ps**, **top**, and **iostat**; however, SystemTap is designed to provide more filtering and analysis options for collected information.

## <span id="page-6-1"></span>**1.1. Documentation Goals**

SystemTap provides the infrastructure to monitor the running Linux system for detailed analysis. This can assist administrators and developers in identifying the underlying cause of a bug or performance problem.

Without SystemTap, monitoring the activity of a running kernel would require a tedious instrument, recompile, install, and reboot sequence. SystemTap is designed to eliminate this, allowing users to gather the same information by simply running user-written SystemTap scripts.

However, SystemTap was initially designed for users with intermediate to advanced knowledge of the kernel. This makes SystemTap less useful to administrators or developers with limited knowledge of and experience with the Linux kernel. Moreover, much of the existing SystemTap documentation is similarly aimed at knowledgeable and experienced users. This makes learning the tool similarly difficult.

To lower these barriers the SystemTap Beginners Guide was written with the following goals:

- To introduce users to SystemTap, familiarize them with its architecture, and provide setup instructions for all kernel types.
- To provide pre-written SystemTap scripts for monitoring detailed activity in different components of the system, along with instructions on how to run them and analyze their output.

## <span id="page-6-2"></span>**1.2. SystemTap Capabilities**

- Flexibility: SystemTap's framework allows users to develop simple scripts for investigating and monitoring a wide variety of kernel functions, system calls, and other events that occur in kernelspace. With this, SystemTap is not so much a *tool* as it is a system that allows you to develop your own kernel-specific forensic and monitoring tools.
- Ease-Of-Use: as mentioned earlier, SystemTap allows users to probe kernel-space events without having to resort to the lengthy instrument, recompile, install, and reboot the kernel process.

Most of the SystemTap scripts enumerated in Chapter 4, *Useful [SystemTap](#page-33-2) Scripts* demonstrate system forensics and monitoring capabilities not natively available with other similar tools (such as **top**, **oprofile**, or **ps**). These scripts are provided to give readers extensive examples of the application of SystemTap, which in turn will educate them further on the capabilities they can employ when writing their own SystemTap scripts.

## <span id="page-7-0"></span>**Chapter 2. Using SystemTap**

This chapter instructs users how to install SystemTap, and provides an introduction on how to run SystemTap scripts.

### <span id="page-7-1"></span>**2.1. Installation and Setup**

To deploy SystemTap, SystemTap packages along with the corresponding set of **-devel**,  **debuginfo** and **-debuginfo-common-***arch* packages for the kernel need to be installed. To use SystemTap on more than one kernel where a system has multiple kernels installed, install the  **devel** and **-debuginfo** packages for *each* of those kernel versions.

These procedures will be discussed in detail in the following sections.

Many users confuse **-debuginfo** with **-debug**. Remember that the deployment of SystemTap requires the installation of the **-debuginfo** package of the kernel, not the **-debug** version of the kernel.

### <span id="page-7-2"></span>**2.1.1. Installing SystemT ap**

**Important**

To deploy SystemTap, install the following RPMs:

- **systemtap**
- **systemtap-runtime**

Assuming that **yum** is installed in the system, these two rpms can be installed with **yum install systemtap systemtap-runtime**. Install the required kernel information RPMs before using SystemTap.

### <span id="page-7-3"></span>**2.1.2. Installing Required Kernel Information RPMs**

SystemTap needs information about the kernel in order to place instrumentation in it (i.e. probe it). This information, which allows SystemTap to generate the code for the instrumentation, is contained in the matching **-devel**, **-debuginfo**, and **-debuginfo-common-***arch* packages for the kernel. The necessary **-devel** and **-debuginfo** packages for the ordinary "vanilla" kernel are as follows:

- **kernel-debuginfo**
- **kernel-debuginfo-common-***arch*
- **kernel-devel**

Likewise, the necessary packages for the PAE kernel would be **kernel-PAE-debuginfo**, **kernel-PAE-debuginfo-common-***arch* ,and **kernel-PAE-devel**.

To determine what kernel your system is currently using, use:

uname -r

For example, if you wish to use SystemTap on kernel version **2.6.32-53.el6** on an i686 machine, then you would need to download and install the following RPMs:

```
kernel-debuginfo-2.6.32-53.el6.i686.rpm
```

```
kernel-debuginfo-common-i686-2.6.32-53.el6.i686.rpm
```
**kernel-devel-2.6.32-53.el6.i686.rpm**

### **Important**

The version, variant, and architecture of the **-devel**, **-debuginfo** and **-debuginfocommon-***arch* packages must match the kernel to be probed with SystemTap *exactly*.

To obtain a list of the channels SystemTap needs on the system, use the following script:

```
#! /bin/bash
pkg=`rpm -q --whatprovides "redhat-release"`
releasever=`rpm -q --qf "%{version}" $pkg`
variant=`echo $releasever | tr -d "[:digit:]" | tr "[:upper:]" "
[:lower:]" `
if test -z "$variant"; then
  echo "No Red Hat Enterprise Linux variant (workstation/client/server)
found."
  exit 1
fi
version=`echo $releasever | tr -cd "[:digit:]"`
base=`uname -i`
echo "rhel-$base-$variant-$version"
echo "rhel-$base-$variant-$version-debuginfo"
echo "rhel-$base-$variant-optional-$version-debuginfo"
echo "rhel-$base-$variant-optional-$version"
```
After the channels have been added, install the required **-devel**, **debuginfo**, and **debuginfoinstall** *arch* packages for the kernel using the command **debuginfo-install** *kernelname***-***version*. Replace *kernelname* with the appropriate kernel variant name (for example, **kernel-PAE**), and *version* with the target kernel's version. For example, to install the required kernel information packages for the **kernel-PAE-2.6.32-53.el6** kernel, run: **debuginfo-install kernel-PAE-2.6.32-53.el6**

### **2.1.3. Initial T esting**

If the kernel to be probed with SystemTap is currently being used, it is possible to immediately test whether the deployment was successful. If a different kernel is to be probed, reboot and load the appropriate kernel.

To start the test, run the command **stap -v -e 'probe vfs.read {printf("read performed\n"); exit()}'**. This command simply instructs SystemTap to print **read performed** then exit properly once a virtual file system read is detected. If the SystemTap deployment was successful, you should get output similar to the following:

Pass 1: parsed user script and 45 library script(s) in 340usr/0sys/358real ms. Pass 2: analyzed script: 1 probe(s), 1 function(s), 0 embed(s), 0

```
global(s) in 290usr/260sys/568real ms.
Pass 3: translated to C into
"/tmp/stapiArgLX/stap_e5886fa50499994e6a87aacdc43cd392_399.c" in
490usr/430sys/938real ms.
Pass 4: compiled C into "stap_e5886fa50499994e6a87aacdc43cd392_399.ko" in
3310usr/430sys/3714real ms.
Pass 5: starting run.
read performed
Pass 5: run completed in 10usr/40sys/73real ms.
```
The last three lines of the output (i.e. beginning with **Pass 5**) indicate that SystemTap was able to successfully create the instrumentation to probe the kernel, run the instrumentation, detect the event being probed (in this case, a virtual file system read), and execute a valid handler (print text then close it with no errors).

### <span id="page-9-0"></span>**2.2. Generating Instrumentation for Other Computers**

When users run a SystemTap script, a kernel module is built out of that script. SystemTap then loads the module into the kernel, allowing it to extract the specified data directly from the kernel (refer to Procedure 3.1, ["SystemTap](#page-14-3) Session" in Section 3.1, ["Architecture"](#page-14-1) for more information).

Normally, SystemTap scripts can only be run on systems where SystemTap is deployed (as in Section 2.1, ["Installation](#page-7-1) and Setup"). This could mean that to run SystemTap on ten systems, SystemTap needs to be deployed on *all* those systems. In some cases, this may be neither feasible nor desired. For instance, corporate policy may prohibit an administrator from installing RPMs that provide compilers or debug information on specific machines, which will prevent the deployment of SystemTap.

To work around this, use *cross-instrumentation*. Cross-instrumentation is the process of generating SystemTap instrumentation modules from a SystemTap script on one computer to be used on another computer. This process offers the following benefits:

- The kernel information packages for various machines can be installed on a single *host machine*.
- Each *target machine* only needs one RPM to be installed to use the generated SystemTap instrumentation module: **systemtap-runtime**.

### **Note**

For the sake of simplicity, the following terms will be used throughout this section:

- *instrumentation module* the kernel module built from a SystemTap script; i.e. the *SystemTap module* is built on the *host system*, and will be loaded on the *target kernel* of *target system*.
- *host system* the system on which the instrumentation modules (from SystemTap scripts) are compiled, to be loaded on *target systems*.
- *target system* the system in which the *instrumentation module* is being built (from SystemTap scripts).
- *target kernel* the kernel of the *target system*. This is the kernel which loads/runs the *instrumentation module*.

### <span id="page-9-1"></span>**Procedure 2.1. Configuring a Host System and Target Systems**

- 1. Install the **systemtap-runtime** RPM on each *target system*.
- 2. Determine the kernel running on each *target system* by running **uname -r** on each *target system*.
- 3. Install SystemTap on the *host system*. The *instrumentation module* will be built for the *target systems* on the *host system*. For instructions on how to install SystemTap, refer to Section 2.1.1, "Installing [SystemTap"](#page-7-2).
- 4. Using the *target kernel* version determined earlier, install the *target kernel* and related RPMs on the *host system* by the method described in Section 2.1.2, "Installing Required Kernel [Information](#page-7-3) RPMs". If multiple *target systems* use different *target kernels*, repeat this step for each different kernel used on the *target systems*.

After performing Procedure 2.1, ["Configuring](#page-9-1) a Host System and Target Systems", the *instrumentation module* (for any *target system*) can now be built on the *host system*.

To build the *instrumentation module*, run the following command on the *host system* (be sure to specify the appropriate values):

```
stap -r kernel_version script -m module_name -p4
```
Here, *kernel\_version* refers to the version of the *target kernel* (the output of **uname -r** on the target machine), *script* refers to the script to be converted into an *instrumentation module*, and *module\_name* is the desired name of the *instrumentation module*.

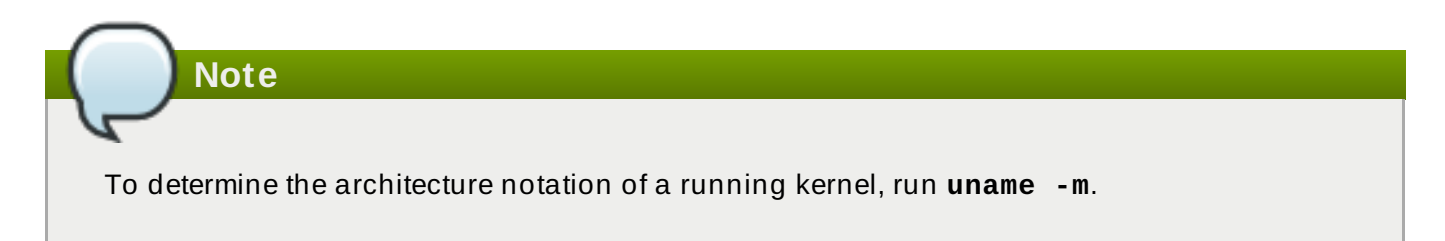

Once the *instrumentation module* is compiled, copy it to the *target system* and then load it using:

staprun *module\_name*.ko

For example, to create the *instrumentation module* **simple.ko** from a SystemTap script named **simple.stp** for the *target kernel* 2.6.32-53.el6, use the following command:

```
stap -r 2.6.32-53.el6 -e 'probe vfs.read {exit()}' -m simple -p4
```
This will create a module named **simple.ko**. To use the *instrumentation module* **simple.ko**, copy it to the *target system* and run the following command (on the *target system*):

#### **staprun simple.ko**

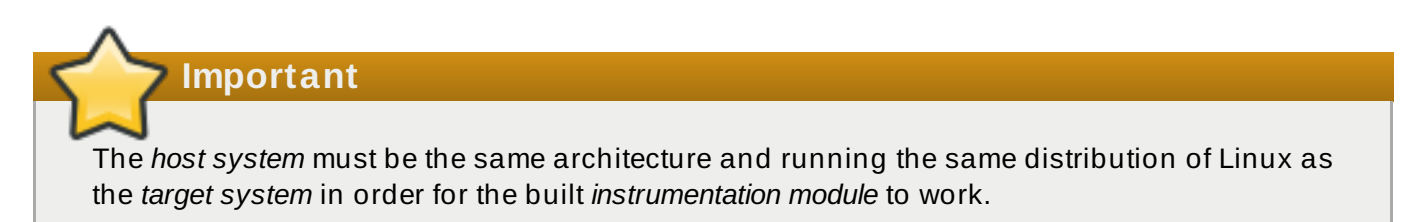

### <span id="page-10-0"></span>**2.3. Running SystemTap Scripts**

SystemTap scripts are run through the command **stap**. **stap** can run SystemTap scripts from standard input or from file.

Running **stap** and **staprun** requires elevated privileges to the system. However, not all users can be granted root access just to run SystemTap. In some cases, for instance, a non-privileged user may need to to run SystemTap instrumentation on their machine.

To allow ordinary users to run SystemTap without root access, add them to both of these user groups:

#### **stapdev**

Members of this group can use **stap** to run SystemTap scripts, or **staprun** to run SystemTap instrumentation modules.

Running **stap** involves compiling SystemTap scripts into kernel modules and loading them into the kernel. This requires elevated privileges to the system, which are granted to **stapdev** members. Unfortunately, such privileges also grant effective root access to **stapdev** members. As such, only grant **stapdev** group membership to users who can be trusted with root access.

#### **stapusr**

Members of this group can only use **staprun** to run SystemTap instrumentation modules. In addition, they can only run those modules from

**/lib/modules/***kernel\_version***/systemtap/**. Note that this directory must be owned only by the root user, and must only be writable by the root user.

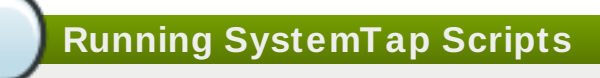

In order to run SystemTap scripts a user must be in *both* the stapdev and stapusr groups.

Below is a list of commonly used **stap** options:

#### **-v**

Makes the output of the SystemTap session more verbose. This option (for example, **stap -vvv script.stp**) can be repeated to provide more details on the script's execution. It is particularly useful if errors are encountered when running the script. This option is particularly useful if you encounter any errors in running the script.

#### **-o** *filename*

Sends the standard output to file (*filename*).

#### **-S** *size***,***count*

Limit files to *size* megabytes and limit the number of files kept around to *count*. The file names will have a sequence number suffix. This option implements logrotate operations for SystemTap.

When used with **-o**, the **-S** will limit the size of log files.

#### **-x** *process ID*

Sets the SystemTap handler function **target()** to the specified process ID. For more information about **target()**, refer to SystemTap Functions.

#### **-c** *command*

Sets the SystemTap handler function **target()** to the specified command. The full path to the specified command must be used; for example, instead of specifying **cp**, use **/bin/cp** (as in **stap** *script* **-c /bin/cp**). For more information about **target()**, refer to SystemTap Functions.

#### **-e '***script***'**

Use *script* string rather than a file as input for systemtap translator.

**-F**

Use SystemTap's Flight recorder mode and make the script a background process. For more information about flight recorder mode, refer to Section 2.3.1, ["SystemTap](#page-12-0) Flight Recorder Mode".

**stap** can also be instructed to run scripts from standard input using the switch **-**. To illustrate:

### <span id="page-12-1"></span>**Example 2.1. Running Scripts From Standard Input**

```
echo "probe timer.s(1) \{exit() \}" | stap -
```
Example 2.1, ["Running](#page-12-1) Scripts From Standard Input" instructs **stap** to run the script passed by **echo** to standard input. Any **stap** options to be used should be inserted before the **-** switch; for instance, to make the example in Example 2.1, ["Running](#page-12-1) Scripts From Standard Input" more verbose, the command would be:

```
echo "probe timer.s(1) {exit()}" | stap -v -
```
For more information about **stap**, refer to **man stap**.

To run SystemTap instrumentation (i.e. the kernel module built from SystemTap scripts during a cross-instrumentation), use **staprun** instead. For more information about **staprun** and crossinstrumentation, refer to Section 2.2, "Generating [Instrumentation](#page-9-0) for Other Computers".

### **Note**

The **stap** options **-v** and **-o** also work for **staprun**. For more information about **staprun**, refer to **man staprun**.

### <span id="page-12-0"></span>**2.3.1. SystemT ap Flight Recorder Mode**

SystemTap's flight recorder mode allows a SystemTap script to be ran for long periods and just focus on recent output. The flight recorder mode (the **-F** option) limits the amount of output generated. There are two variations of the flight recorder mode: in-memory and file mode. In both cases the SystemTap script runs as a background process.

### **2.3.1.1. In-memory Flight Recorder**

When flight recorder mode (the **-F** option) is used without a file name, SystemTap uses a buffer in kernel memory to store the output of the script. Next, SystemTap instrumentation module loads and the probes start running, then instrumentation will detatch and be put in the background. When the interesting event occurs, the instrumentation can be reattached and the recent output in the memory buffer and any continuing output can be seen. The following command starts a script using the flight recorder in-memory mode:

```
stap -F /usr/share/doc/systemtap-version/examples/io/iotime.stp
```
Once the script starts, a message that provides the command to reconnect to the running script will appear:

```
Disconnecting from systemtap module.
To reconnect, type "staprun -A
stap_5dd0073edcb1f13f7565d8c343063e68_19556"
```
When the interesting event occurs, reattach to the currently running script and output the recent data in the memory buffer, then get the continuing output with the following command:

staprun -A stap\_5dd0073edcb1f13f7565d8c343063e68\_19556

By default, the kernel buffer is 1MB in size, but it can be increased with the **-s** option specifying the size in megabytes (rounded up to the next power over 2) for the buffer. For example **-s2** on the SystemTap command line would specify 2MB for the buffer.

### **2.3.1.2. File Flight Recorder**

The flight recorder mode can also store data to files. The number and size of the files kept is controlled by the **-S** option followed by two numerical arguments separated by a comma. The first argument is the maximum size in megabytes for the each output file. The second argument is the number of recent files to keep. The file name is specified by the **-o** option followed by the name. SystemTap adds a number suffix to the file name to indicate the order of the files. The following will start SystemTap in file flight recorder mode with the output going to files named **/tmp/pfaults.log.***[0-9]+* with each file 1MB or smaller and keeping latest two files:

stap -F -o /tmp/pfaults.log -S 1,2 pfaults.stp

The number printed by the command is the process ID. Sending a SIGTERM to the process will shutdown the SystemTap script and stop the data collection. For example if the previous command listed the 7590 as the process ID, the following command whould shutdown the systemtap script:

kill -s SIGTERM 7590

Only the most recent two file generated by the script are kept and the older files are been removed. Thus, **ls -sh /tmp/pfaults.log.\*** shows the only two files:

1020K /tmp/pfaults.log.5 44K /tmp/pfaults.log.6

One can look at the highest number file for the latest data, in this case /tmp/pfaults.log.6.

## <span id="page-14-4"></span><span id="page-14-0"></span>**Chapter 3. Understanding How SystemTap Works**

SystemTap allows users to write and reuse simple scripts to deeply examine the activities of a running Linux system. These scripts can be designed to extract data, filter it, and summarize it quickly (and safely), enabling the diagnosis of complex performance (or even functional) problems.

The essential idea behind a SystemTap script is to name *events*, and to give them *handlers*. When SystemTap runs the script, SystemTap monitors for the event; once the event occurs, the Linux kernel then runs the handler as a quick sub-routine, then resumes.

There are several kind of events; entering/exiting a function, timer expiration, session termination, etc. A handler is a series of script language statements that specify the work to be done whenever the event occurs. This work normally includes extracting data from the event context, storing them into internal variables, and printing results.

## <span id="page-14-1"></span>**3.1. Architecture**

A SystemTap session begins when you run a SystemTap script. This session occurs in the following fashion:

### <span id="page-14-3"></span>**Procedure 3.1. SystemTap Session**

- 1. First, SystemTap checks the script against the existing tapset library (normally in **/usr/share/systemtap/tapset/** for any tapsets used. SystemTap will then substitute any located tapsets with their corresponding definitions in the tapset library.
- 2. SystemTap then translates the script to C, running the system C compiler to create a kernel module from it. The tools that perform this step are contained in the **systemtap** package (refer to Section 2.1.1, "Installing [SystemTap"](#page-7-2) for more information).
- 3. SystemTap loads the module, then enables all the probes (events and handlers) in the script. The **staprun** in the **[systemtap-runtime](#page-7-2)** package (refer to Section 2.1.1, "Installing SystemTap" for more information) provides this functionality.
- 4. As the events occur, their corresponding handlers are executed.
- 5. Once the SystemTap session is terminated, the probes are disabled, and the kernel module is unloaded.

This sequence is driven from a single command-line program: **stap**. This program is SystemTap's main front-end tool. For more information about **stap**, refer to **man stap** (once SystemTap is properly installed on your machine).

### <span id="page-14-2"></span>**3.2. SystemTap Scripts**

For the most part, SystemTap scripts are the foundation of each SystemTap session. SystemTap scripts instruct SystemTap on what type of information to collect, and what to do once that information is collected.

As stated in Chapter 3, *[Understanding](#page-14-4) How SystemTap Works*, SystemTap scripts are made up of two components: *events* and *handlers*. Once a SystemTap session is underway, SystemTap monitors the operating system for the specified events and executes the handlers as they occur.

**Note**

An event and its corresponding handler is collectively called a *probe*. A SystemTap script can have multiple probes.

A probe's handler is commonly referred to as a *probe body*.

In terms of application development, using events and handlers is similar to instrumenting the code by inserting diagnostic print statements in a program's sequence of commands. These diagnostic print statements allow you to view a history of commands executed once the program is run.

SystemTap scripts allow insertion of the instrumentation code without recompilation of the code and allows more flexibility with regard to handlers. Events serve as the triggers for handlers to run; handlers can be specified to record specified data and print it in a certain manner.

#### **Format**

SystemTap scripts use the file extension **.stp**, and contains probes written in the following format:

probe *event* {*statements*}

SystemTap supports multiple events per probe; multiple events are delimited by a comma (**,**). If multiple events are specified in a single probe, SystemTap will execute the handler when any of the specified events occur.

Each probe has a corresponding *statement block*. This statement block is enclosed in braces (**{ }**) and contains the statements to be executed per event. SystemTap executes these statements in sequence; special separators or terminators are generally not necessary between multiple statements.

**Note**

Statement blocks in SystemTap scripts follow the same syntax and semantics as the C programming language. A statement block can be nested within another statement block.

Systemtap allows you to write functions to factor out code to be used by a number of probes. Thus, rather than repeatedly writing the same series of statements in multiple probes, you can just place the instructions in a *function*, as in:

function *function\_name*(*arguments*) {*statements*} probe *event* {*function\_name*(*arguments*)}

The *statements* in *function\_name* are executed when the probe for *event* executes. The *arguments* are optional values passed into the function.

## **Important**

Section 3.2, ["SystemTap](#page-14-2) Scripts" is designed to introduce readers to the basics of SystemTap scripts. To understand SystemTap scripts better, it is advisable that you refer to Chapter 4, *Useful SystemTap Scripts*; each section therein provides a detailed [explanation](#page-33-2) of the script, its events, handlers, and expected output.

### <span id="page-16-1"></span>**3.2.1. Event**

SystemTap events can be broadly classified into two types: *synchronous* and *asynchronous*.

### **Synchronous Events**

A *synchronous* event occurs when any process executes an instruction at a particular location in kernel code. This gives other events a reference point from which more contextual data may be available.

Examples of synchronous events include:

### **syscall.***system\_call*

The entry to the system call *system\_call*. If the exit from a syscall is desired, appending a **.return** to the event monitor the exit of the system call instead. For example, to specify the entry and exit of the system call **close**, use **syscall.close** and syscall.close.return respectively.

### **vfs.***file\_operation*

The entry to the *file\_operation* event for Virtual File System (VFS). Similar to **syscall** event, appending a **.return** to the event monitors the exit of the *file\_operation* operation.

### **kernel.function( "***function***")**

The entry to the kernel function *function*. For example, **kernel.function("sys\_open")** refers to the "event" that occurs when the kernel function **sys\_open** is called by any thread in the system. To specify the *return* of the kernel function **sys\_open**, append the **return** string to the event statement; i.e. **kernel.** function("sys\_open"). return.

When defining probe events, you can use asterisk (**\***) for wildcards. You can also trace the entry or exit of a function in a kernel source file. Consider the following example:

### <span id="page-16-0"></span>**Example 3.1. wildcards.stp**

```
probe kernel.function("*@net/socket.c") { }
probe kernel.function("*@net/socket.c").return { }
```
In the previous example, the first probe's event specifies the entry of ALL functions in the kernel source file **net/socket.c**. The second probe specifies the exit of all those functions. Note that in this example, there are no statements in the handler; as such, no information will be collected or displayed.

### **kernel.trace( "***tracepoint***")**

The static probe for *tracepoint*. Recent kernels (2.6.30 and newer) include instrumentation

for specific events in the kernel. These events are statically marked with tracepoints. One example of a tracepoint available in systemtap is **kernel. trace("kfree\_skb")** which indicates each time a network buffer is freed in the kernel.

### **module( "***module***").function( "***function***")**

Allows you to probe functions within modules. For example:

### <span id="page-17-0"></span>**Example 3.2. moduleprobe.stp**

```
probe module("ext3").function("*") { }
probe module("ext3").function("*").return { }
```
The first probe in Example 3.2, ["moduleprobe.stp"](#page-17-0) points to the entry of *all* functions for the **ext3** module. The second probe points to the exits of all functions for that same module; the use of the **.return** suffix is similar to **kernel.function()**. Note that the probes in Example 3.2, ["moduleprobe.stp"](#page-17-0) do not contain statements in the probe handlers, and as such will not print any useful data (as in Example 3.1, ["wildcards.stp"\)](#page-16-0).

A system's kernel modules are typically located in **/lib/modules/***kernel\_version*, where *kernel version* refers to the currently loaded kernel version. Modules use the file name extension **.ko**.

### **Asynchronous Events**

*Asynchronous* events are not tied to a particular instruction or location in code. This family of probe points consists mainly of counters, timers, and similar constructs.

Examples of asynchronous events include:

#### **begin**

The startup of a SystemTap session; i.e. as soon as the SystemTap script is run.

#### **end**

The end of a SystemTap session.

#### **timer events**

An event that specifies a handler to be executed periodically. For example:

#### <span id="page-17-1"></span>**Example 3.3. timer-s.stp**

```
probe timer.s(4)
{
  printf("hello world\n")
}
```
Example 3.3, ["timer-s.stp"](#page-17-1) is an example of a probe that prints **hello world** every 4 seconds. Note that you can also use the following timer events:

```
timer.ms(milliseconds)
```
- **timer.us(***microseconds***)**
- **timer.ns(***nanoseconds***)**
- **timer.hz(***hertz***)**
- **timer.jiffies(***jiffies***)**

When used in conjunction with other probes that collect information, timer events allows you to print out get periodic updates and see how that information changes over time.

### **Important**

SystemTap supports the use of a large collection of probe events. For more information about supported events, refer to **man stapprobes**. The *SEE ALSO* section of **man stapprobes** also contains links to other **man** pages that discuss supported events for specific subsystems and components.

### **3.2.2. Systemtap Handler/Body**

Consider the following sample script:

### <span id="page-18-0"></span>**Example 3.4 . helloworld.stp**

```
probe begin
{
  printf ("hello world\n")
  exit ()
}
```
In Example 3.4, ["helloworld.stp",](#page-18-0) the event **begin** (i.e. the start of the session) triggers the handler enclosed in **{ }**, which simply prints **hello world** followed by a new-line, then exits.

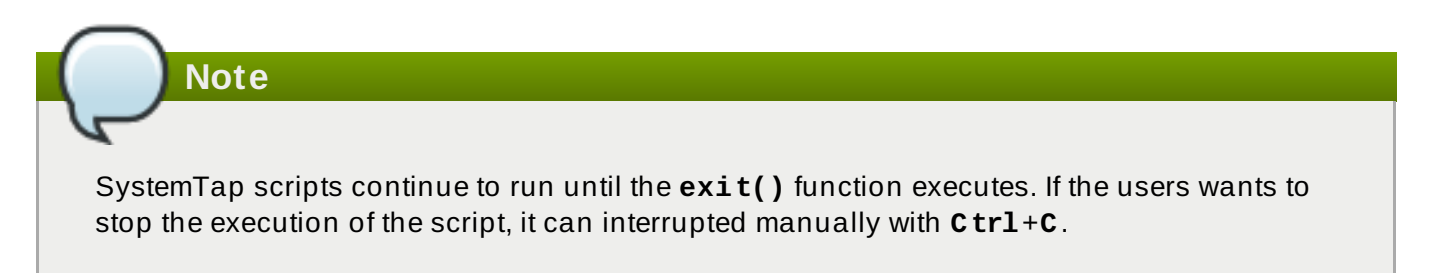

### **printf ( ) Statements**

The **printf ()** statement is one of the simplest functions for printing data. **printf ()** can also be used to display data using a wide variety of SystemTap functions in the following format:

```
printf ("format string\n", arguments)
```
The *format string* specifies how *arguments* should be printed. The format string of Example 3.4, ["helloworld.stp"](#page-18-0) simply instructs SystemTap to print **hello world**, and contains no format specifiers.

You can use the format specifiers **%s** (for strings) and **%d** (for numbers) in format strings, depending on your list of arguments. Format strings can have multiple format specifiers, each matching a corresponding argument; multiple arguments are delimited by a comma (**,**).

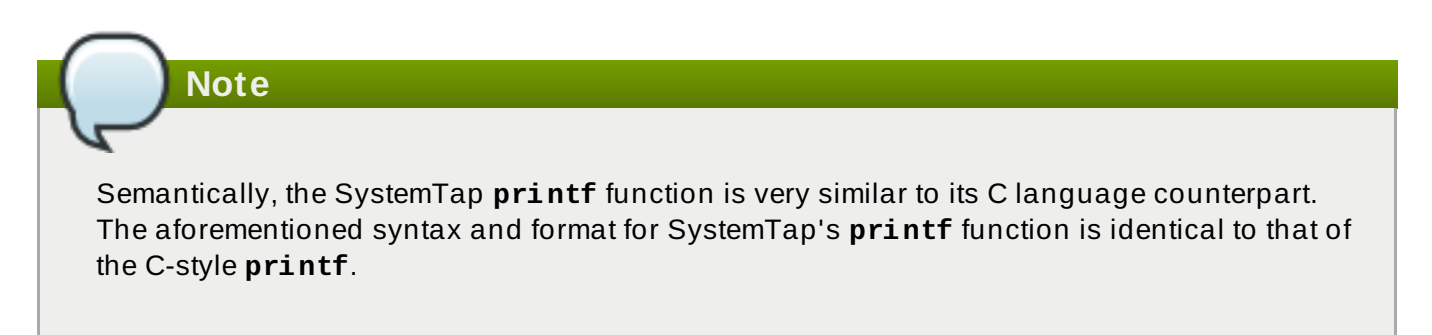

To illustrate this, consider the following probe example:

```
Example 3.5. variables-in-printf-statements.stp
```

```
probe syscall.open
{
  printf ("%s(%d) open\n", execname(), pid())
}
```
Example 3.5, " [variables-in-printf-statements.stp"](#page-19-0) instructs SystemTap to probe all entries to the system call **open**; for each event, it prints the current **execname()** (a string with the executable name) and **pid()** (the current process ID number), followed by the word **open**. A snippet of this probe's output would look like:

```
vmware-guestd(2206) open
hald(2360) open
hald(2360) open
hald(2360) open
df(3433) open
df(3433) open
df(3433) open
hald(2360) open
```
### **SystemTap Functions**

SystemTap supports a wide variety of functions that can be used as **printf ()** arguments. Example 3.5, " [variables-in-printf-statements.stp"](#page-19-0) uses the SystemTap functions **execname()** (name of the process that called a kernel function/performed a system call) and **pid()** (current process ID).

The following is a list of commonly-used SystemTap functions:

**tid()**

The ID of the current thread.

#### **uid()**

The ID of the current user.

### **cpu()**

The current CPU number.

The current CPU number.

#### **gettimeofday\_s()**

The number of seconds since UNIX epoch (January 1, 1970).

### **ctime()**

Convert number of seconds since UNIX epoch to date.

### **pp()**

A string describing the probe point currently being handled.

### **thread\_indent()**

This particular function is quite useful, providing you with a way to better organize your print results. The function takes one argument, an indentation delta, which indicates how many spaces to add or remove from a thread's "indentation counter". It then returns a string with some generic trace data along with an appropriate number of indentation spaces.

The generic data included in the returned string includes a timestamp (number of microseconds since the first call to **thread\_indent()** by the thread), a process name, and the thread ID. This allows you to identify what functions were called, who called them, and the duration of each function call.

If call entries and exits immediately precede each other, it is easy to match them. However, in most cases, after a first function call entry is made several other call entries and exits may be made before the first call exits. The indentation counter helps you match an entry with its corresponding exit by indenting the next function call if it is not the exit of the previous one.

Consider the following example on the use of **thread\_indent()**:

### <span id="page-20-0"></span>**Example 3.6 . thread\_indent.stp**

```
probe kernel.function("*@net/socket.c")
\{printf ("%s -> %s\n", thread_indent(1), probefunc())
ι,
probe kernel.function("*@net/socket.c").return
{
  printf ("%s <- %s\n", thread_indent(-1), probefunc())
}
```
Example 3.6, ["thread\\_indent.stp"](#page-20-0) prints out the **thread\_indent()** and probe functions at each event in the following format:

```
0 ftp(7223): -> sys_socketcall
1159 ftp(7223): -> sys_socket
2173 ftp(7223): -> __sock_create
2286 ftp(7223): -> sock_alloc_inode
2737 ftp(7223): <- sock_alloc_inode
3349 ftp(7223): -> sock_alloc
3389 ftp(7223): <- sock_alloc
3417 ftp(7223): <- __sock_create
4117 ftp(7223): -> sock_create
4160 ftp(7223): <- sock_create
```
 ftp(7223): -> sock\_map\_fd ftp(7223): -> sock\_map\_file ftp(7223): <- sock\_map\_file ftp(7223): <- sock\_map\_fd ftp(7223): <- sys\_socket ftp(7223): <- sys\_socketcall

This sample output contains the following information:

- The time (in microseconds) since the initial **thread\_indent()** call for the thread (included in the string from **thread\_indent()**).
- The process name (and its corresponding ID) that made the function call (included in the string from **thread\_indent()**).
- An arrow signifying whether the call was an entry (**<-**) or an exit (**->**); the indentations help you match specific function call entries with their corresponding exits.
- **The name of the function called by the process.**

### **name**

Identifies the name of a specific system call. This variable can only be used in probes that use the event **syscall.***system\_call*.

### **target()**

Used in conjunction with **stap** *script* **-x** *process ID* or **stap** *script* **-c** *command*. If you want to specify a script to take an argument of a process ID or command, use **target()** as the variable in the script to refer to it. For example:

<span id="page-21-1"></span>**Example 3.7. targetexample.stp**

```
probe syscall.* {
  if (pid() == target())printf("%s/n", name)
}
```
When Example 3.7, ["targetexample.stp"](#page-21-1) is run with the argument **-x** *process ID*, it watches all system calls (as specified by the event **syscall.\***) and prints out the name of all system calls made by the specified process.

This has the same effect as specifying **if (pid() ==** *process ID***)** each time you wish to target a specific process. However, using **target()** makes it easier for you to re-use the script, giving you the ability to simply pass a process ID as an argument each time you wish to run the script (e.g. **stap targetexample.stp -x** *process ID*).

For more information about supported SystemTap functions, refer to **man stapfuncs**.

### <span id="page-21-0"></span>**3.3. Basic SystemTap Handler Constructs**

SystemTap supports the use of several basic constructs in handlers. The syntax for most of these handler constructs are mostly based on C and **awk** syntax. This section describes several of the most useful SystemTap handler constructs, which should provide you with enough information to write simple yet useful SystemTap scripts.

### **3.3.1. Variables**

Variables can be used freely throughout a handler; simply choose a name, assign a value from a function or expression to it, and use it in an expression. SystemTap automatically identifies whether a variable should be typed as a string or integer, based on the type of the values assigned to it. For instance, if you use set the variable **foo** to **gettimeofday\_s()** (as in **foo = gettimeofday\_s()**), then **foo** is typed as a number and can be printed in a **printf()** with the integer format specifier (**%d**).

Note, however, that by default variables are only local to the probe they are used in. This means that variables are initialized, used and disposed at each probe handler invocation. To share a variable between probes, declare the variable name using **global** outside of the probes. Consider the following example:

### <span id="page-22-0"></span>**Example 3.8. timer-jiffies.stp**

```
global count_jiffies, count_ms
probe timer.jiffies(100) { count_jiffies ++ }
probe timer.ms(100) { count_ms ++ }
probe timer.ms(12345)
{
  hz=(1000*count_jiffies) / count_ms
  printf ("jiffies:ms ratio %d:%d => CONFIG_HZ=%d\n",
    count_jiffies, count_ms, hz)
  exit ()
}
```
Example 3.8, ["timer-jiffies.stp"](#page-22-0) computes the **CONFIG\_HZ** setting of the kernel using timers that count jiffies and milliseconds, then computing accordingly. The **global** statement allows the script to use the variables **count\_jiffies** and **count\_ms** (set in their own respective probes) to be shared with **probe timer.ms(12345)**.

The **++** notation in Example 3.8, ["timer-jiffies.stp"](#page-22-0) (i.e. **count\_jiffies ++** and **count\_ms ++**) is used to increment the value of a variable by 1. In the following probe, **count\_jiffies** is incremented by 1 every 100 jiffies:

```
probe timer.jiffies(100) { count jiffies ++ }
```
In this instance, SystemTap understands that **count\_jiffies** is an integer. Because no initial value was assigned to **count\_jiffies**, its initial value is zero by default.

### **3.3.2. Conditional Statements**

**Note**

In some cases, the output of a SystemTap script may be too big. To address this, you need to further refine the script's logic in order to delimit the output into something more relevant or useful to your probe.

You can do this by using *conditionals* in handlers. SystemTap accepts the following types of conditional statements:

### **If/Else Statements**

Format:

```
if (condition)
  statement1
else
  statement2
```
The *statement1* is executed if the *condition* expression is non-zero. The *statement2* is executed if the *condition* expression is zero. The **else** clause (**else** *statement2*) is optional. Both *statement1* and *statement2* can be statement blocks.

```
Example 3.9 . ifelse.stp
```

```
global countread, countnonread
probe kernel.function("vfs_read"), kernel.function("vfs_write")
\{if (probefunc()=="vfs_read")
    countread ++
  else
    countnonread ++
}
probe timer.s(5) { exit() }
probe end
{
  printf("VFS reads total %d\n VFS writes total %d\n",
countread, countnonread)
}
```
Example 3.9, ["ifelse.stp"](#page-23-0) is a script that counts how many virtual file system reads (**vfs\_read**) and writes (**vfs\_write**) the system performs within a 5-second span. When run, the script increments the value of the variable **countread** by 1 if the name of the function it probed matches **vfs\_read** (as noted by the condition **if (probefunc()=="vfs\_read")**); otherwise, it increments **countnonread** (**else {countnonread ++}**).

### **While Loops**

Format:

```
while (condition)
  statement
```
So long as *condition* is non-zero the block of statements in *statement* are executed. The *statement* is often a statement block and it must change a value so *condition* will eventually be zero.

### **For Loops**

Format:

```
for (initialization; conditional; increment) statement
```
The **for** loop is simply shorthand for a while loop. The following is the equivalent **while** loop:

```
initialization
while (conditional) {
   statement
   increment
}
```
#### **Conditional Operators**

Aside from **==** ("is equal to"), you can also use the following operators in your conditional statements:

**>=**

Greater than or equal to

**<=**

Less than or equal to

**!=**

Is not equal to

### **3.3.3. Command-Line Arguments**

You can also allow a SystemTap script to accept simple command-line arguments using a **\$** or **@** immediately followed by the number of the argument on the command line. Use **\$** if you are expecting the user to enter an integer as a command-line argument, and **@** if you are expecting a string.

```
Example 3.10. commandlineargs.stp
```

```
probe kernel.function(@1) { }
probe kernel.function(@1).return \{ \}
```
Example 3.10, "[commandlineargs.stp"](#page-24-1) is similar to Example 3.1, ["wildcards.stp",](#page-16-0) except that it allows you to pass the kernel function to be probed as a command-line argument (as in **stap commandlineargs.stp** *kernel function*). You can also specify the script to accept multiple command-line arguments, noting them as **@1**, **@2**, and so on, in the order they are entered by the user.

### <span id="page-24-0"></span>**3.4. Associative Arrays**

SystemTap also supports the use of associative arrays. While an ordinary variable represents a single value, associative arrays can represent a collection of values. Simply put, an associative array is a collection of unique keys; each key in the array has a value associated with it.

Since associative arrays are normally processed in multiple probes (as we will demonstrate later), they should be declared as **global** variables in the SystemTap script. The syntax for accessing an element in an associative array is similar to that of **awk**, and is as follows:

```
array_name[index_expression]
```
Here, the *array\_name* is any arbitrary name the array uses. The *index\_expression* is used to refer to a specific unique key in the array. To illustrate, let us try to build an array named **foo** that specifies the ages of three people (i.e. the unique keys): **tom**, **dick**, and **harry**. To assign them the ages (i.e. associated values) of 23, 24, and 25 respectively, we'd use the following array statements:

### <span id="page-25-1"></span>**Example 3.11. Basic Array Statements**

```
foo['tom"] = 23foo['dick"] = 24foo['harry"] = 25
```
You can specify up to nine index expressons in an array statement, each one delimited by a comma (**,**). This is useful if you wish to have a key that contains multiple pieces of information. The following line from disktop.stp uses 5 elements for the key: process ID, executable name, user ID, parent process ID, and string "W". It associates the value of **devname** with that key.

device[pid(),execname(),uid(),ppid(),"W"] = devname

## **Important**

All associate arrays must be declared as **global**, regardless of whether the associate array is used in one or multiple probes.

### <span id="page-25-0"></span>**3.5. Array Operations in SystemTap**

This section enumerates some of the most commonly used array operations in SystemTap.

### <span id="page-25-3"></span>**3.5.1. Assigning an Associated Value**

```
Use = to set an associated value to indexed unique pairs, as in:
```

```
array_name[index_expression] = value
```
Example 3.11, "Basic Array [Statements"](#page-25-1) shows a very basic example of how to set an explicit associated value to a unique key. You can also use a handler function as both your *index\_expression* and *value*. For example, you can use arrays to set a timestamp as the associated value to a process name (which you wish to use as your unique key), as in:

### <span id="page-25-2"></span>**Example 3.12. Associating Timestamps to Process Names**

```
foo[tid() = gettimeofday_s()
```
Whenever an event invokes the statement in Example 3.12, ["Associating](#page-25-2) Timestamps to Process Names", SystemTap returns the appropriate **tid()** value (i.e. the ID of a thread, which is then used as the unique key). At the same time, SystemTap also uses the function **gettimeofday\_s()** to set the corresponding timestamp as the associated value to the unique key defined by the function **tid()**. This creates an array composed of key pairs containing thread IDs and timestamps.

In this same example, if **tid()** returns a value that is already defined in the array **foo**, the operator will discard the original associated value to it, and replace it with the current timestamp from **gettimeofday\_s()**.

### **3.5.2. Reading Values From Arrays**

You can also read values from an array the same way you would read the value of a variable. To do so, include the *array\_name***[***index\_expression***]** statement as an element in a mathematical expression. For example:

```
Example 3.13. Using Array Values in Simple Computations
```

```
delta = gettimeofday_s() - foo[tid()]
```
This example assumes that the array **foo** was built using the construct in Example 3.12, ["Associating](#page-25-2) Timestamps to Process Names" (from Section 3.5.1, ["Assigning](#page-25-3) an Associated Value"). This sets a timestamp that will serve as a *reference point*, to be used in computing for **delta**.

The construct in Example 3.13, "Using Array Values in Simple [Computations"](#page-26-0) computes a value for the variable **delta** by subtracting the associated value of the key **tid()** from the current **gettimeofday\_s()**. The construct does this by *reading* the value of **tid()** from the array. This particular construct is useful for determining the time between two events, such as the start and completion of a read operation.

**Note**

If the *index\_expression* cannot find the unique key, it returns a value of 0 (for numerical operations, such as Example 3.13, "Using Array Values in Simple [Computations"\)](#page-26-0) or a null/empty string value (for string operations) by default.

### **3.5.3. Incrementing Associated Values**

Use **++** to increment the associated value of a unique key in an array, as in:

```
array_name[index_expression] ++
```
Again, you can also use a handler function for your *index\_expression*. For example, if you wanted to tally how many times a specific process performed a read to the virtual file system (using the event **vfs.read**), you can use the following probe:

<span id="page-26-1"></span>**Example 3.14 . vfsreads.stp**

```
probe vfs.read
{
  reads[execname()] ++
}
```
In Example 3.14, " [vfsreads.stp"](#page-26-1), the first time that the probe returns the process name **gnometerminal** (i.e. the first time **gnome-terminal** performs a VFS read), that process name is set as the unique key **gnome-terminal** with an associated value of 1. The next time that the probe returns the process name **gnome-terminal**, SystemTap increments the associated value of **gnome-terminal** by 1. SystemTap performs this operation for *all* process names as the probe returns them.

### <span id="page-27-1"></span>**3.5.4 . Processing Multiple Elements in an Array**

Once you've collected enough information in an array, you will need to retrieve and process all elements in that array to make it useful. Consider Example 3.14, " [vfsreads.stp"](#page-26-1): the script collects information about how many VFS reads each process performs, but does not specify what to do with it. The obvious means for making Example 3.14, "[vfsreads.stp"](#page-26-1) useful is to print the key pairs in the array **reads**, but how?

The best way to process all key pairs in an array (as an iteration) is to use the **foreach** statement. Consider the following example:

### <span id="page-27-0"></span>**Example 3.15. cumulative-vfsreads.stp**

```
global reads
probe vfs.read
\{reads[execname()] ++
}
probe timer.s(3)
\{foreach (count in reads)
    printf("%s : %d \n", count, reads[count])
}
```
In the second probe of Example 3.15, " [cumulative-vfsreads.stp"](#page-27-0), the **foreach** statement uses the variable **count** to reference each iteration of a unique key in the array **reads**. The **reads[count]** array statement in the same probe retrieves the associated value of each unique key.

Given what we know about the first probe in Example 3.15, " [cumulative-vfsreads.stp",](#page-27-0) the script prints VFS-read statistics every 3 seconds, displaying names of processes that performed a VFS-read along with a corresponding VFS-read count.

Now, remember that the **foreach** statement in Example 3.15, " [cumulative-vfsreads.stp"](#page-27-0) prints *all* iterations of process names in the array, and in no particular order. You can instruct the script to process the iterations in a particular order by using **+** (ascending) or **-** (descending). In addition, you can also limit the number of iterations the script needs to process with the **limit** *value* option.

For example, consider the following replacement probe:

```
probe timer.s(3)
\left\{ \right.foreach (count in reads- limit 10)
```

```
printf("%s : %d \n", count, reads[count])
}
```
This **foreach** statement instructs the script to process the elements in the array **reads** in descending order (of associated value). The **limit 10** option instructs the **foreach** to only process the first ten iterations (i.e. print the first 10, starting with the highest value).

### <span id="page-28-1"></span>**3.5.5. Clearing/Deleting Arrays and Array Elements**

Sometimes, you may need to clear the associated values in array elements, or reset an entire array for re-use in another probe. Example 3.15, " [cumulative-vfsreads.stp"](#page-27-0) in Section 3.5.4, "Processing Multiple Elements in an Array" allows you to track how the number of VFS reads per process grows over time, but it does not show you the number of VFS reads each process makes per 3-second period.

To do that, you will need to clear the values accumulated by the array. You can accomplish this using the **delete** operator to delete elements in an array, or an entire array. Consider the following example:

<span id="page-28-0"></span>**Example 3.16 . noncumulative-vfsreads.stp**

```
global reads
probe vfs.read
{
  reads[execname()] ++
}
probe timer.s(3)
{
  foreach (count in reads)
    printf("%s : %d \n", count, reads[count])
  delete reads
}
```
In Example 3.16, ["noncumulative-vfsreads.stp",](#page-28-0) the second probe prints the number of VFS reads each process made *within the probed 3-second period only*. The **delete reads** statement clears the **reads** array within the probe.

**Note**

You can have multiple array operations within the same probe. Using the examples from Section 3.5.4, ["Processing](#page-27-1) Multiple Elements in an Array" and Section 3.5.5, ["Clearing/Deleting](#page-28-1) Arrays and Array Elements" , you can track the number of VFS reads each process makes per 3-second period *and* tally the cumulative VFS reads of those same processes. Consider the following example:

```
global reads, totalreads
probe vfs.read
{
  reads[execname()] ++
  totalreads[execname()] ++
}
probe timer.s(3)
\mathcal{L}_{\mathcal{L}_{\mathcal{L}}}print(f("=====\\n")foreach (count in reads-)
    printf("%s : %d \n", count, reads[count])
  delete reads
}
probe end
\{printf("TOTALS\n")
  foreach (total in totalreads-)
    printf("%s : %d \n", total, totalreads[total])
}
```
In this example, the arrays **reads** and **totalreads** track the same information, and are printed out in a similar fashion. The only difference here is that **reads** is cleared every 3 second period, whereas **totalreads** keeps growing.

### **3.5.6. Using Arrays in Conditional Statements**

You can also use associative arrays in **if** statements. This is useful if you want to execute a subroutine once a value in the array matches a certain condition. Consider the following example:

#### <span id="page-29-0"></span>**Example 3.17. vfsreads-print-if-1kb.stp**

```
global reads
probe vfs.read
{
  reads[execname()] ++
}
probe timer.s(3)
{
```

```
print(f("=====\\n")foreach (count in reads-)
    if (reads[count] >= 1024)printf("%s : %dkB \n", count, reads[count]/1024)
    else
      printf("%s : %dB \n", count, reads[count])
}
```
Every three seconds, Example 3.17, " [vfsreads-print-if-1kb.stp"](#page-29-0) prints out a list of all processes, along with how many times each process performed a VFS read. If the associated value of a process name is equal or greater than 1024, the **if** statement in the script converts and prints it out in **kB**.

### **Testing for Membership**

You can also test whether a specific unique key is a member of an array. Further, membership in an array can be used in **if** statements, as in:

```
if([index_expression] in array_name) statement
```
To illustrate this, consider the following example:

### **Example 3.18. vfsreads-stop-on-stapio2.stp**

```
global reads
probe vfs.read
{
  reads[execname()] ++
}
probe timer.s(3)
\{print(f("=====\\n")foreach (count in reads+)
    printf("%s : %d \n", count, reads[count])
  if(["stapio"] in reads) {
    printf("stapio read detected, exiting\n")
    exit()
 }
}
```
The **if(["stapio"] in reads)** statement instructs the script to print **stapio read detected, exiting** once the unique key **stapio** is added to the array **reads**.

### **3.5.7. Computing for Statistical Aggregates**

Statistical aggregates are used to collect statistics on numerical values where it is important to accumulate new data quickly and in large volume (i.e. storing only aggregated stream statistics). Statistical aggregates can be used in global variables or as elements in an array.

<span id="page-30-0"></span>To add value to a statistical aggregate, use the operator **<<<** *value*.

```
Example 3.19 . stat-aggregates.stp
```

```
global reads
probe vfs.read
{
  reads[execname()] <<< count
}
```
In Example 3.19, " [stat-aggregates.stp"](#page-30-0), the operator **<<< count** *stores* the amount returned by **count** to the associated value of the corresponding **execname()** in the **reads** array. Remember, these values are *stored*; they are not added to the associated values of each unique key, nor are they used to replace the current associated values. In a manner of speaking, think of it as having each unique key (**execname()**) having multiple associated values, accumulating with each probe handler run.

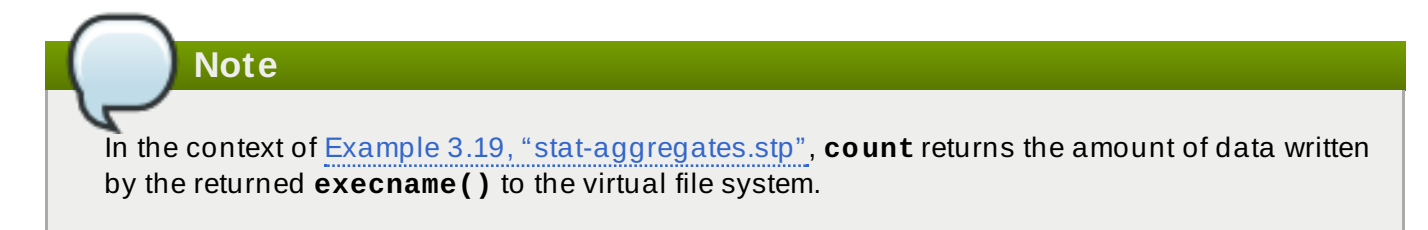

To extract data collected by statistical aggregates, use the syntax format **@***extractor***(***variable/array index expression***)**. *extractor* can be any of the following integer extractors:

#### **count**

Returns the number of all values stored into the variable/array index expression. Given the sample probe in Example 3.19, " [stat-aggregates.stp"](#page-30-0), the expression **@count(writes[execname()])** will return *how many values are stored* in each unique key in array **writes**.

#### **sum**

Returns the sum of all values stored into the variable/array index expression. Again, given sample probe in Example 3.19, " [stat-aggregates.stp"](#page-30-0), the expression **@sum(writes[execname()])** will return *the total of all values stored* in each unique key in array **writes**.

#### **min**

Returns the smallest among all the values stored in the variable/array index expression.

#### **max**

Returns the largest among all the values stored in the variable/array index expression.

#### **avg**

Returns the average of all values stored in the variable/array index expression.

When using statistical aggregates, you can also build array constructs that use multiple index expressions (to a maximum of 5). This is helpful in capturing additional contextual information during a probe. For example:

### <span id="page-32-1"></span>**Example 3.20. Multiple Array Indexes**

```
global reads
probe vfs.read
{
  reads[execname(),pid()] <<< 1
}
probe timer.s(3)
{
  foreach([var1,var2] in reads)
    printf("%s (%d) : %d \n", var1, var2, @count(reads[var1,var2]))
}
```
In Example 3.20, "Multiple Array [Indexes",](#page-32-1) the first probe tracks how many times each process performs a VFS read. What makes this different from earlier examples is that this array associates a performed read to both a process name *and* its corresponding process ID.

The second probe in Example 3.20, ["Multiple](#page-32-1) Array Indexes" demonstrates how to process and print the information collected by the array **reads**. Note how the **foreach** statement uses the same number of variables (i.e. **var1** and **var2**) contained in the first instance of the array **reads** from the first probe.

## <span id="page-32-0"></span>**3.6. Tapsets**

*Tapsets* are scripts that form a library of pre-written probes and functions to be used in SystemTap scripts. When a user runs a SystemTap script, SystemTap checks the script's probe events and handlers against the tapset library; SystemTap then loads the corresponding probes and functions before translating the script to C (refer to Section 3.1, ["Architecture"](#page-14-1) for information on what transpires in a SystemTap session).

Like SystemTap scripts, tapsets use the file name extension **.stp**. The standard library of tapsets is located in **/usr/share/systemtap/tapset/** by default. However, unlike SystemTap scripts, tapsets are not meant for direct execution; rather, they constitute the library from which other scripts can pull definitions.

Simply put, the tapset library is an abstraction layer designed to make it easier for users to define events and functions. In a manner of speaking, tapsets provide useful aliases for functions that users may want to specify as an event; knowing the proper alias to use is, for the most part, easier than remembering specific kernel functions that might vary between kernel versions.

Several handlers and functions in [Section](#page-16-1) 3.2.1, "Event" and SystemTap Functions are defined in tapsets. For example, **thread\_indent()** is defined in **indent.stp**.

## <span id="page-33-2"></span><span id="page-33-0"></span>**Chapter 4. Useful SystemTap Scripts**

This chapter enumerates several SystemTap scripts you can use to monitor and investigate different subsystems. All of these scripts are available at

**/usr/share/systemtap/testsuite/systemtap.examples/** once you install the **systemtaptestsuite** RPM.

### <span id="page-33-1"></span>**4.1. Network**

The following sections showcase scripts that trace network-related functions and build a profile of network activity.

### **4 .1.1. Network Profiling**

This section describes how to profile network activity. nettop.stp provides a glimpse into how much network traffic each process is generating on a machine.

### **nettop.stp**

```
#! /usr/bin/env stap
global ifxmit, ifrecv
global ifmerged
probe netdev.transmit
\left\{ \right.ifxmit[pid(), dev_name, execname(), uid()] <<< length
}
probe netdev.receive
{
  ifrecv[pid(), dev_name, execname(), uid()] <<< length
}
function print_activity()
{
  printf("%5s %5s %-7s %7s %7s %7s %7s %-15s\n",
         "PID", "UID", "DEV", "XMIT_PK", "RECV_PK",
         "XMIT_KB", "RECV_KB", "COMMAND")
  foreach ([pid, dev, exec, uid] in ifrecv) {
   ifmerged[pid, dev, exec, uid] += @count(ifrecv[pid,dev,exec,uid]);
  }
  foreach ([pid, dev, exec, uid] in ifxmit) {
   ifmerged[pid, dev, exec, uid] += @count(ifxmit[pid,dev,exec,uid]);
  }
  foreach ([pid, dev, exec, uid] in ifmerged-) {
    n_xmit = @count(ifxmit[pid, dev, exec, uid])
    n_recv = @count(ifrecv[pid, dev, exec, uid])
    printf("%5d %5d %-7s %7d %7d %7d %7d %-15s\n",
           pid, uid, dev, n_xmit, n_recv,
           n_xmit ? @sum(ifxmit[pid, dev, exec, uid])/1024 : 0,
           n_recv ? @sum(ifrecv[pid, dev, exec, uid])/1024 : 0,
           exec)
```

```
}
  print("\n")
  delete ifxmit
  delete ifrecv
  delete ifmerged
}
probe timer.ms(5000), end, error
\{print_activity()
}
```
Note that **function print\_activity()** uses the following expressions:

```
n_xmit ? @sum(ifxmit[pid, dev, exec, uid])/1024 : 0
n_recv ? @sum(ifrecv[pid, dev, exec, uid])/1024 : 0
```
These expressions are if/else conditionals. The first statement is simply a more concise way of writing the following psuedo code:

```
if n_recv != 0 then
  @sum(ifrecv[pid, dev, exec, uid])/1024
else
  0
```
nettop.stp tracks which processes are generating network traffic on the system, and provides the following information about each process:

- **PID** the ID of the listed process.
- **UID** user ID. A user ID of **0** refers to the root user.
- **DEV** which ethernet device the process used to send / receive data (e.g. eth0, eth1)
- **XMIT\_PK** number of packets transmitted by the process
- **RECV\_PK** number of packets received by the process
- **XMIT\_KB** amount of data sent by the process, in kilobytes
- **RECV\_KB** amount of data received by the service, in kilobytes

nettop.stp provides network profile sampling every 5 seconds. You can change this setting by editing **probe timer.ms(5000)** accordingly. Example 4.1, ["nettop.stp](#page-34-0) Sample Output" contains an excerpt of the output from nettop.stp over a 20-second period:

#### <span id="page-34-0"></span>**Example 4 .1. nettop.stp Sample Output**

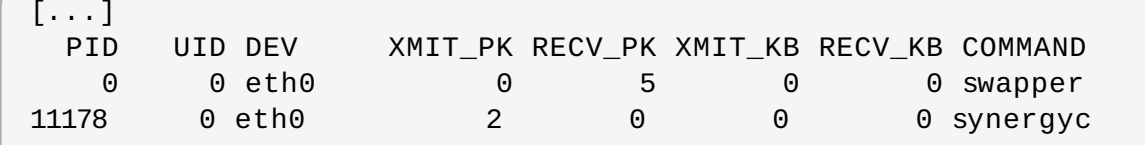

**Red Hat Ent erprise Linux 7 Syst emT ap Beginners Guide**

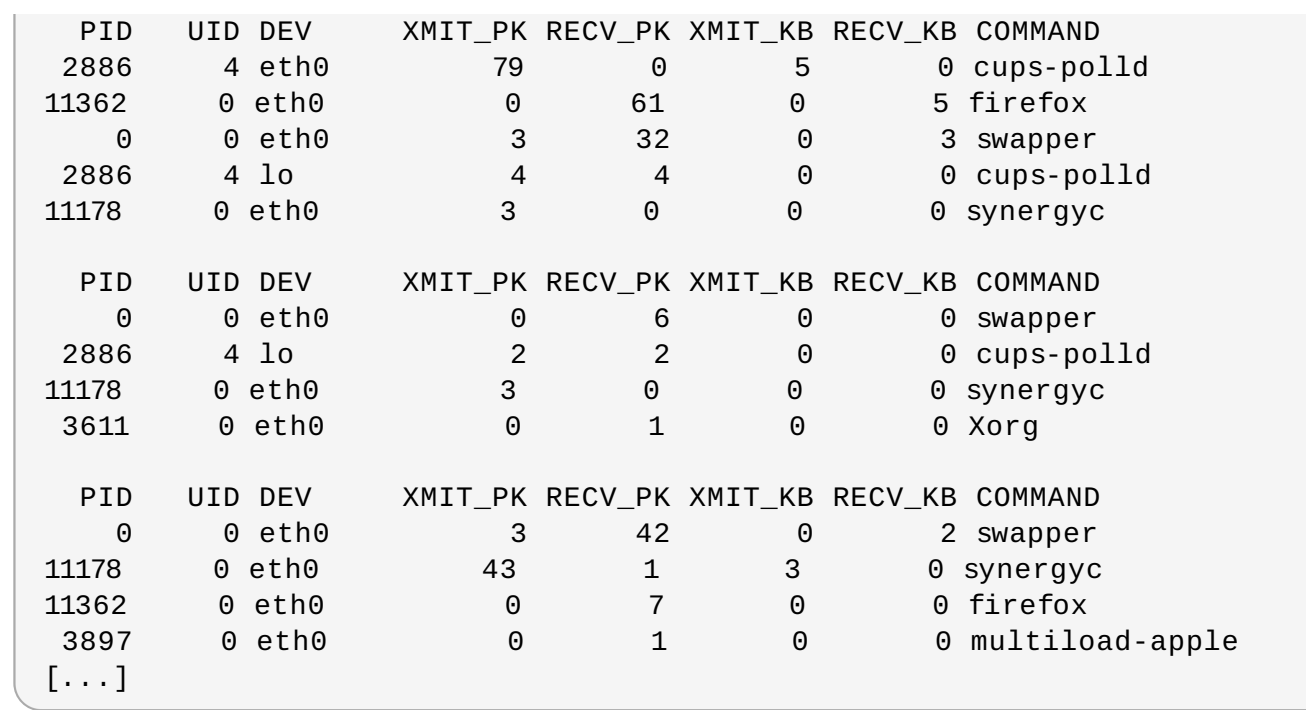

### **4 .1.2. T racing Functions Called in Network Socket Code**

This section describes how to trace functions called from the kernel's **net/socket.c** file. This task helps you identify, in finer detail, how each process interacts with the network at the kernel level.

**socket-trace.stp**

```
#!/usr/bin/stap
probe kernel.function("*@net/socket.c").call {
  printf ("%s -> %s\n", thread_indent(1), probefunc())
}
probe kernel.function("*@net/socket.c").return {
  printf ("%s <- %s\n", thread_indent(-1), probefunc())
}
```
socket-trace.stp is identical to Example 3.6, ["thread\\_indent.stp"](#page-20-0), which was earlier used in SystemTap Functions to illustrate how **thread\_indent()** works.

#### <span id="page-35-0"></span>**Example 4 .2. socket-trace.stp Sample Output**

```
[...]
0 Xorg(3611): -> sock_poll
3 Xorg(3611): <- sock_poll
0 Xorg(3611): -> sock_poll
3 Xorg(3611): <- sock_poll
0 gnome-terminal(11106): -> sock_poll
5 gnome-terminal(11106): <- sock_poll
0 scim-bridge(3883): -> sock_poll
3 scim-bridge(3883): <- sock_poll
0 scim-bridge(3883): -> sys_socketcall
4 scim-bridge(3883): -> sys_recv
```

```
8 scim-bridge(3883): -> sys_recvfrom
12 scim-bridge(3883):-> sock_from_file
16 scim-bridge(3883):<- sock_from_file
20 scim-bridge(3883):-> sock_recvmsg
24 scim-bridge(3883):<- sock_recvmsg
28 scim-bridge(3883): <- sys_recvfrom
31 scim-bridge(3883): <- sys_recv
35 scim-bridge(3883): <- sys_socketcall
[...]
```
Example 4.2, " [socket-trace.stp](#page-35-0) Sample Output" contains a 3-second excerpt of the output for sockettrace.stp. For more information about the output of this script as provided by **thread\_indent()**, refer to SystemTap Functions Example 3.6, ["thread\\_indent.stp"](#page-20-0).

### **4 .1.3. Monitoring Incoming T CP Connections**

This section illustrates how to monitor incoming TCP connections. This task is useful in identifying any unauthorized, suspicious, or otherwise unwanted network access requests in real time.

#### **tcp\_connections.stp**

```
#! /usr/bin/env stap
probe begin {
  printf("%6s %16s %6s %6s %16s\n",
         "UID", "CMD", "PID", "PORT", "IP_SOURCE")
}
probe kernel.function("tcp_accept").return?,
      kernel.function("inet_csk_accept").return? {
  sock = $return
  if (sock != 0)
    printf("%6d %16s %6d %6d %16s\n", uid(), execname(), pid(),
           inet_get_local_port(sock), inet_get_ip_source(sock))
}
```
While tcp\_connections.stp is running, it will print out the following information about any incoming TCP connections accepted by the system in real time:

- Current **UID**
- **CMD** the command accepting the connection
- **PID** of the command
- Port used by the connection
- **IF address from which the TCP connection originated**

**Example 4 .3. tcp\_connections.stp Sample Output**

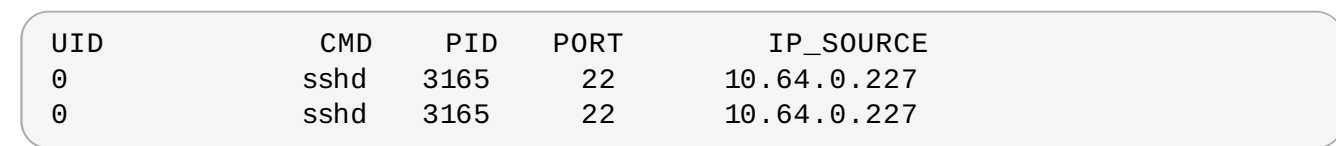

### **4 .1.4 . Monitoring Network Packets Drops in Kernel**

The network stack in Linux can discard packets for various reasons. Some Linux kernels include a tracepoint, **kernel.trace("kfree\_skb")**, which easily tracks where packets are discarded. dropwatch.stp uses **kernel.trace("kfree\_skb")** to trace packet discards; the script summarizes which locations discard packets every five-second interval.

### **dropwatch.stp**

```
#!/usr/bin/stap
############################################################
# Dropwatch.stp
# Author: Neil Horman <nhorman@redhat.com>
# An example script to mimic the behavior of the dropwatch utility
# http://fedorahosted.org/dropwatch
############################################################
# Array to hold the list of drop points we find
global locations
# Note when we turn the monitor on and off
probe begin { printf("Monitoring for dropped packets\n") }
probe end { printf("Stopping dropped packet monitor\n") }
# increment a drop counter for every location we drop at
probe kernel.trace("kfree_skb") { locations[$location] <<< 1 }
# Every 5 seconds report our drop locations
probe timer.sec(5)
{
 print(f("\n\'')foreach (l in locations-) {
  printf("%d packets dropped at location %p\n",
      @count(locations[l]), l)
 }
 delete locations
}
```
The **kernel.trace("kfree\_skb")** traces which places in the kernel drop network packets. The **kernel.trace("kfree\_skb")** has two arguments: a pointer to the buffer being freed (\$skb) and the location in kernel code the buffer is being freed (**\$location**).

Running the dropwatch.stp script 15 seconds would result in output similar in Example 4.4, ["dropwatch.stp](#page-38-1) Sample Output". The output lists the number of misses for tracepoint address and the actual address.

### <span id="page-38-1"></span>**Example 4 .4 . dropwatch.stp Sample Output**

Monitoring for dropped packets

51 packets dropped at location 0xffffffff8024cd0f 2 packets dropped at location 0xffffffff8044b472

51 packets dropped at location 0xffffffff8024cd0f 1 packets dropped at location 0xffffffff8044b472

97 packets dropped at location 0xffffffff8024cd0f 1 packets dropped at location 0xffffffff8044b472 Stopping dropped packet monitor

To make the location of packet drops more meaningful, refer to the **/boot/System.map-`uname r`** file. This file lists the starting addresses for each function, allowing you to map the addresses in the output of Example 4.4, ["dropwatch.stp](#page-38-1) Sample Output" to a specific function name. Given the following snippet of the **/boot/System.map-`uname -r`** file, the address 0xffffffff8024cd0f maps to the function **unix\_stream\_recvmsg** and the address 0xffffffff8044b472 maps to the function **arp\_rcv**:

```
[...]
ffffffff8024c5cd T unlock_new_inode
ffffffff8024c5da t unix_stream_sendmsg
ffffffff8024c920 t unix_stream_recvmsg
ffffffff8024cea1 t udp_v4_lookup_longway
[\ldots]ffffffff8044addc t arp_process
ffffffff8044b360 t arp_rcv
ffffffff8044b487 t parp_redo
ffffffff8044b48c t arp_solicit
[...]
```
### <span id="page-38-0"></span>**4.2. Disk**

The following sections showcase scripts that monitor disk and I/O activity.

### <span id="page-38-2"></span>**4 .2.1. Summarizing Disk Read/Write T raffic**

This section describes how to identify which processes are performing the heaviest disk reads/writes to the system.

**disktop.stp**

```
#!/usr/bin/stap
#
# Copyright (C) 2007 Oracle Corp.
#
# Get the status of reading/writing disk every 5 seconds,
# output top ten entries
#
```

```
# This is free software,GNU General Public License (GPL);
# either version 2, or (at your option) any later version.
#
# Usage:
# ./disktop.stp
#
global io_stat,device
global read_bytes,write_bytes
probe vfs.read.return {
  if ($return>0) {
    if (devname!="N/A") {/*skip read from cache*/
      io\_stat[pid(), execname(),uid(), ppid(), "R"] += $return
      device[pid(), execname(), uid(), ppid(), "R"] = devname
      read_bytes += $return
    }
  }
}
probe vfs.write.return {
  if ($return>0) {
    if (devname!="N/A") { /*skip update cache*/
      io\_stat[pid(),execname(),uid(),ppid(),"W"] += $returndevice[pid(),execname(),uid(),ppid(),"W"] = devname
      write_bytes += $return
    }
  }
}
probe timer.ms(5000) {
  /* skip non-read/write disk */
  if (read_bytes+write_bytes) {
    printf("\n%-25s, %-8s%4dKb/sec, %-7s%6dKb, %-7s%6dKb\n\n",
           ctime(gettimeofday_s()),
           "Average:", ((read_bytes+write_bytes)/1024)/5,
           "Read:",read_bytes/1024,
           "Write:",write_bytes/1024)
    /* print header */
    printf("%8s %8s %8s %25s %8s %4s %12s\n",
           "UID","PID","PPID","CMD","DEVICE","T","BYTES")
  }
  /* print top ten I/O */
  foreach ([process,cmd,userid,parent,action] in io_stat- limit 10)
    printf("%8d %8d %8d %25s %8s %4s %12d\n",
           userid,process,parent,cmd,
           device[process,cmd,userid,parent,action],
           action,io_stat[process,cmd,userid,parent,action])
  /* clear data */
  delete io_stat
  delete device
  read_bytes = \thetawrite_bytes = 0
```

```
probe end{
  delete io_stat
  delete device
  delete read_bytes
  delete write_bytes
}
```
}

disktop.stp outputs the top ten processes responsible for the heaviest reads/writes to disk. Example 4.5, ["disktop.stp](#page-40-0) Sample Output" displays a sample output for this script, and includes the following data per listed process:

- **UID** user ID. A user ID of **0** refers to the root user.
- **PID** the ID of the listed process.
- **PPID** the process ID of the listed process's *parent process*.
- **CMD** the name of the listed process.
- **DEVICE** which storage device the listed process is reading from or writing to.
- **T** the type of action performed by the listed process; **W** refers to write, while **R** refers to read.
- **BYTES** the amount of data read to or written from disk.

The time and date in the output of disktop.stp is returned by the functions **ctime()** and **gettimeofday\_s()**. **ctime()** derives calendar time in terms of seconds passed since the Unix epoch (January 1, 1970). **gettimeofday\_s()** counts the *actual* number of seconds since Unix epoch, which gives a fairly accurate human-readable timestamp for the output.

In this script, the **\$return** is a local variable that stores the actual number of bytes each process reads or writes from the virtual file system. **\$return** can only be used in return probes (e.g. **vfs.read.return** and **vfs.read.return**).

### <span id="page-40-0"></span>**Example 4 .5. disktop.stp Sample Output**

```
[\ldots]Mon Sep 29 03:38:28 2008 , Average: 19Kb/sec, Read: 7Kb, Write: 89Kb
UID PID PPID CMD DEVICE T BYTES
0 26319 26294 firefox sda5 W
90229
0 2758 2757 pam_timestamp_c sda5 R
8064
0 2885 1 cupsd sda5 W
1678
Mon Sep 29 03:38:38 2008 , Average: 1Kb/sec, Read: 7Kb, Write: 1Kb
UID PID PPID CMD DEVICE T BYTES
0 2758 2757 pam_timestamp_c sda5 R
8064
0 2885 1 cupsd sda5 W
1678
```
### **4 .2.2. T racking I/O T ime For Each File Read or Write**

This section describes how to monitor the amount of time it takes for each process to read from or write to any file. This is useful if you wish to determine what files are slow to load on a given system.

#### **iotime.stp**

```
global start
global entry_io
global fd_io
global time_io
function timestamp:long() {
  return gettimeofday_us() - start
}
function proc:string() {
  return sprintf("%d (%s)", pid(), execname())
}
probe begin {
start = gettimeofday_us()
}
global filenames
global filehandles
global fileread
global filewrite
probe syscall.open {
  filenames[pid()] = user_string($filename)
}
probe syscall.open.return {
  if ($return != -1) {
    filehandles[pid(), $return] = filenames[pid()]
    fileread[pid(), $return] = 0
    filewrite[pid(), $return] = 0
  } else {
    printf("%d %s access %s fail\n", timestamp(), proc(),
filenames[pid()])
  }
  delete filenames[pid()]
}
probe syscall.read {
  if ($count > 0) {
   fileread[pid(), $fd] += $count
  }
  t = gettimeofday_us(); p = pid()entry\_io[p] = tfd\_io[p] = $fd}
```

```
probe syscall.read.return {
  t = gettimeofday_us(); p = pid()fd = fd\_io[p]time_io[p,fd] <<< t - entry_io[p]
}
probe syscall.write {
  if ($count > 0) {
    filewrite[pid(), $fd] += $count
  }
  t = gettimeofday_us(); p = pid()entry\_io[p] = tfd\_io[p] = $fd}
probe syscall.write.return {
  t = gettimeofday_us(); p = pid()fd = fd\_io[p]time_io[p,fd] <<< t - entry_io[p]
}
probe syscall.close {
  if (filehandles[pid(), $fd] != "") {
    printf("%d %s access %s read: %d write: %d\n", timestamp(), proc(),
           filehandles[pid(), $fd], fileread[pid(), $fd], filewrite[pid(),
$fd])
    if (@count(time_io[pid(), $fd]))
      printf("%d %s iotime %s time: %d\n", timestamp(), proc(),
             filehandles[pid(), $fd], @sum(time_io[pid(), $fd]))
   }
  delete fileread[pid(), $fd]
  delete filewrite[pid(), $fd]
  delete filehandles[pid(), $fd]
  delete fd_io[pid()]
  delete entry_io[pid()]
  delete time_io[pid(),$fd]
}
```
iotime.stp tracks each time a system call opens, closes, reads from, and writes to a file. For each file any system call accesses, iotime.stp counts the number of microseconds it takes for any reads or writes to finish and tracks the amount of data (in bytes) read from or written to the file.

iotime.stp also uses the local variable **\$count** to track the amount of data (in bytes) that any system call *attempts* to read or write. Note that **\$return** (as used in disktop.stp from Section 4.2.1, ["Summarizing](#page-38-2) Disk Read/Write Traffic") stores the *actual* amount of data read/written. **\$count** can only be used on probes that track data reads or writes (e.g. **syscall.read** and **syscall.write**).

### <span id="page-42-0"></span>**Example 4 .6 . iotime.stp Sample Output**

```
[...]
825946 3364 (NetworkManager) access /sys/class/net/eth0/carrier read:
8190 write: 0
825955 3364 (NetworkManager) iotime /sys/class/net/eth0/carrier time: 9
```

```
[...]
117061 2460 (pcscd) access /dev/bus/usb/003/001 read: 43 write: 0
117065 2460 (pcscd) iotime /dev/bus/usb/003/001 time: 7
[...]
3973737 2886 (sendmail) access /proc/loadavg read: 4096 write: 0
3973744 2886 (sendmail) iotime /proc/loadavg time: 11
[\ldots]
```
Example 4.6, ["iotime.stp](#page-42-0) Sample Output" prints out the following data:

- A timestamp, in microseconds.
- **Process ID and process name.**
- An **access** or **iotime** flag.
- **The file accessed.**

If a process was able to read or write any data, a pair of **access** and **iotime** lines should appear together. The **access** line's timestamp refers to the time that a given process started accessing a file; at the end of the line, it will show the amount of data read/written (in bytes). The **iotime** line will show the amount of time (in microseconds) that the process took in order to perform the read or write.

If an **access** line is not followed by an **iotime** line, it simply means that the process did not read or write any data.

### **4 .2.3. T rack Cumulative IO**

This section describes how to track the cumulative amount of I/O to the system.

#### **traceio.stp**

```
#! /usr/bin/env stap
# traceio.stp
# Copyright (C) 2007 Red Hat, Inc., Eugene Teo <eteo@redhat.com>
# Copyright (C) 2009 Kai Meyer <kai@unixlords.com>
# Fixed a bug that allows this to run longer
# And added the humanreadable function
#
# This program is free software; you can redistribute it and/or modify
# it under the terms of the GNU General Public License version 2 as
# published by the Free Software Foundation.
#
global reads, writes, total_io
probe vfs.read.return {
  reads[pid(),execname()] += $return
  total_io[pid(),execname()] += $return
}
probe vfs.write.return {
  writes[pid(),execname()] += $return
  total_io[pid(),execname()] += $return
}
```

```
function humanreadable(bytes) {
  if (bytes > 1024*1024*1024) {
    return sprintf("%d GiB", bytes/1024/1024/1024)
  } else if (bytes > 1024*1024) {
    return sprintf("%d MiB", bytes/1024/1024)
  } else if (bytes > 1024) {
    return sprintf("%d KiB", bytes/1024)
  } else {
    return sprintf("%d B", bytes)
  }
}
probe timer.s(1) {
  foreach([p,e] in total_io- limit 10)
    printf("%8d %15s r: %12s w: %12s\n",
           p, e, humanreadable(reads[p,e]),
           humanreadable(writes[p,e]))
  printf("\n")
  # Note we don't zero out reads, writes and total_io,
  # so the values are cumulative since the script started.
}
```
traceio.stp prints the top ten executables generating I/O traffic over time. In addition, it also tracks the cumulative amount of I/O reads and writes done by those ten executables. This information is tracked and printed out in 1-second intervals, and in descending order.

Note that traceio.stp also uses the local variable **\$return**, which is also used by disktop.stp from Section 4.2.1, ["Summarizing](#page-38-2) Disk Read/Write Traffic".

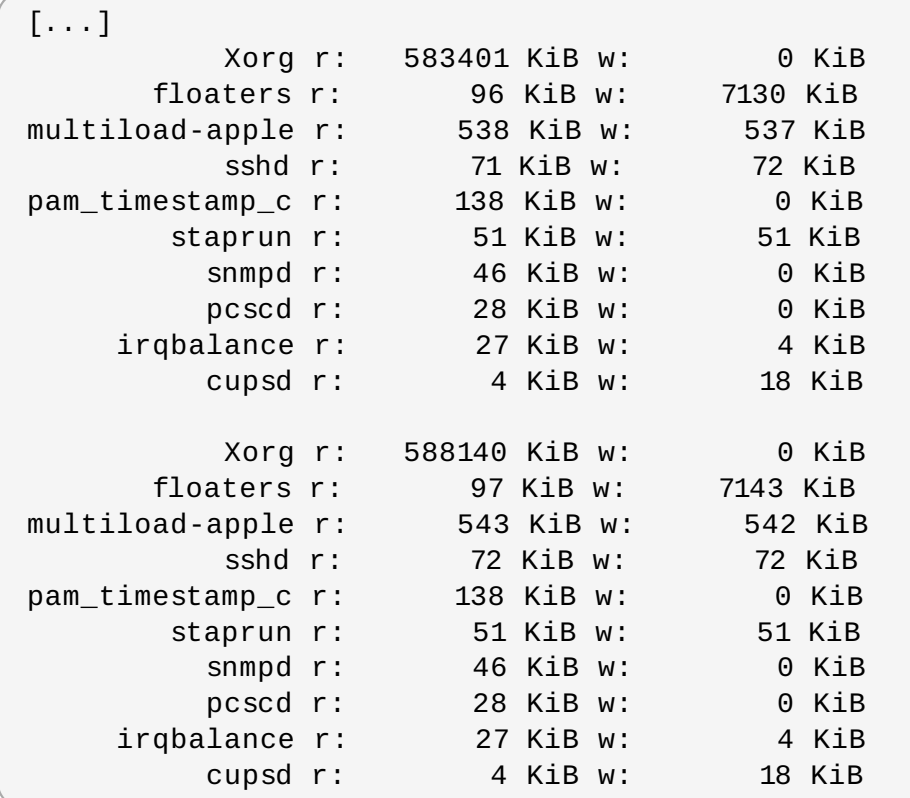

#### **Example 4 .7. traceio.stp Sample Output**

### **4 .2.4 . I/O Monitoring (By Device)**

This section describes how to monitor I/O activity on a specific device.

#### **traceio2.stp**

```
#! /usr/bin/env stap
global device_of_interest
probe begin {
  /* The following is not the most efficient way to do this.
      One could directly put the result of usrdev2kerndev()
      into device_of_interest. However, want to test out
      the other device functions */
  dev = usrdev2kerndev($1)
  device_of_interest = MKDEV(MAJOR(dev), MINOR(dev))
}
probe vfs.write, vfs.read
{
  if (dev == device_of_interest)
    printf ("%s(%d) %s 0x%x\n",
            execname(), pid(), probefunc(), dev)
}
```
traceio2.stp takes 1 argument: the whole device number. To get this number, use **stat -c "0x%D"** *directory*, where *directory* is located in the device you wish to monitor.

The **usrdev2kerndev()** function converts the whole device number into the format understood by the kernel. The output produced by **usrdev2kerndev()** is used in conjunction with the **MKDEV()**, **MINOR()**, and **MAJOR()** functions to determine the major and minor numbers of a specific device.

The output of traceio2.stp includes the name and ID of any process performing a read/write, the function it is performing (i.e. **vfs\_read** or **vfs\_write**), and the kernel device number.

The following example is an excerpt from the full output of **stap traceio2.stp 0x805**, where **0x805** is the whole device number of **/home**. **/home** resides in **/dev/sda5**, which is the device we wish to monitor.

### **Example 4 .8. traceio2.stp Sample Output**

```
[\ldots]synergyc(3722) vfs_read 0x800005
synergyc(3722) vfs_read 0x800005
cupsd(2889) vfs_write 0x800005
cupsd(2889) vfs_write 0x800005
cupsd(2889) vfs_write 0x800005
[...]
```
### <span id="page-45-0"></span>**4 .2.5. Monitoring Reads and Writes to a File**

This section describes how to monitor reads from and writes to a file in real time.

#### **inodewatch.stp**

```
#! /usr/bin/env stap
probe vfs.write, vfs.read
{
  # dev and ino are defined by vfs.write and vfs.read
  if (dev == MKDEV(\$1,\$2) # major/minor device
      && ino == $3)
    printf ("%s(%d) %s 0x%x/%u\n",
      execname(), pid(), probefunc(), dev, ino)
}
```
inodewatch.stp takes the following information about the file as arguments on the command line:

- **The file's major device number.**
- **The file's minor device number.**
- The file's **inode** number.

To get this information, use **stat -c '%D %i'** *filename*, where *filename* is an absolute path.

For instance: if you wish to monitor **/etc/crontab**, run **stat -c '%D %i' /etc/crontab** first. This gives the following output:

#### 805 1078319

**805** is the base-16 (hexadecimal) device number. The lower two digits are the minor device number and the upper digits are the major number. **1078319** is the **inode** number. To start monitoring **/etc/crontab**, run **stap inodewatch.stp 0x8 0x05 1078319** (The **0x** prefixes indicate base-16 values).

The output of this command contains the name and ID of any process performing a read/write, the function it is performing (i.e. **vfs\_read** or **vfs\_write**), the device number (in hex format), and the **inode** number. Example 4.9, ["inodewatch.stp](#page-46-0) Sample Output" contains the output of **stap inodewatch.stp 0x8 0x05 1078319** (when **cat /etc/crontab** is executed while the script is running) :

<span id="page-46-0"></span>**Example 4 .9 . inodewatch.stp Sample Output**

```
cat(16437) vfs_read 0x800005/1078319
cat(16437) vfs_read 0x800005/1078319
```
### **4 .2.6. Monitoring Changes to File Attributes**

This section describes how to monitor if any processes are changing the attributes of a targeted file, in real time.

#### **inodewatch2-simple.stp**

```
global ATTR_MODE = 1
probe kernel.function("inode_setattr") {
  dev_nr = $inode->i\_sb->s\_devinode_nr = $inode->i_ino
  if (dev_nr == ($1 \lt\lt 20 | $2) # major/minor device
      & inode_nr == $3
      && $attr->ia_valid & ATTR_MODE)
    printf ("%s(%d) %s 0x%x/%u %o %d\n",
      execname(), pid(), probefunc(), dev_nr, inode_nr, $attr->ia_mode,
uid()}
```
Like inodewatch.stp from Section 4.2.5, ["Monitoring](#page-45-0) Reads and Writes to a File", inodewatch2 simple.stp takes the targeted file's device number (in integer format) and **inode** number as arguments. For more information on how to retrieve this [information,](#page-45-0) refer to Section 4.2.5, "Monitoring Reads and Writes to a File".

The output for inodewatch2-simple.stp is similar to that of inodewatch.stp, except that inodewatch2 simple.stp also contains the attribute changes to the monitored file, as well as the ID of the user responsible (**uid()**). Example 4.10, ["inodewatch2-simple.stp](#page-47-1) Sample Output" shows the output of inodewatch2-simple.stp while monitoring **/home/joe/bigfile** when user **joe** executes **chmod 777 /home/joe/bigfile** and **chmod 666 /home/joe/bigfile**.

<span id="page-47-1"></span>**Example 4 .10. inodewatch2-simple.stp Sample Output**

```
chmod(17448) inode_setattr 0x800005/6011835 100777 500
chmod(17449) inode_setattr 0x800005/6011835 100666 500
```
### <span id="page-47-0"></span>**4.3. Profiling**

The following sections showcase scripts that profile kernel activity by monitoring function calls.

### **4 .3.1. Counting Function Calls Made**

This section describes how to identify how many times the system called a specific kernel function in a 30-second sample. Depending on your use of wildcards, you can also use this script to target multiple kernel functions.

#### **functioncallcount.stp**

```
#! /usr/bin/env stap
# The following line command will probe all the functions
# in kernel's memory management code:
#
# stap functioncallcount.stp "*@mm/*.c"
probe kernel.function(@1).call { # probe functions listed on commandline
  called[probefunc()] <<< 1 # add a count efficiently
}
```

```
global called
probe end {
 foreach (fn in called-) # Sort by call count (in decreasing order)
 # (fn+ in called) # Sort by function name
    printf("%s %d\n", fn, @count(called[fn]))
  exit()
}
```
functioncallcount.stp takes the targeted kernel function as an argument. The argument supports wildcards, which enables you to target multiple kernel functions up to a certain extent.

The output of functioncallcount.stp contains the name of the function called and how many times it was called during the sample time (in alphabetical order). Example 4.11, "functioncallcount.stp Sample Output" contains an excerpt from the output of **stap [functioncallcount.stp](#page-48-0) "\*@mm/\*.c"**:

### <span id="page-48-0"></span>**Example 4 .11. functioncallcount.stp Sample Output**

```
[\ldots]__vma_link 97
__vma_link_file 66
__vma_link_list 97
__vma_link_rb 97
 \_xchg 103
add_page_to_active_list 102
add_page_to_inactive_list 19
add_to_page_cache 19
add_to_page_cache_lru 7
all vm events 6
alloc_pages_node 4630
alloc_slabmgmt 67
anon vma alloc 62
anon vma free 62
anon_vma_lock 66
anon_vma_prepare 98
anon_vma_unlink 97
anon_vma_unlock 66
arch_get_unmapped_area_topdown 94
arch_get_unmapped_exec_area 3
arch_unmap_area_topdown 97
atomic_add 2
atomic_add_negative 97
atomic_dec_and_test 5153
atomic_inc 470
atomic_inc_and_test 1
[...]
```
### **4 .3.2. Call Graph T racing**

This section describes how to trace incoming and outgoing function calls.

**para-callgraph.stp**

```
#! /usr/bin/env stap
function trace(entry_p, extra) {
  %( $# > 1 %? if (tid() in trace) %)
  printf("%s%s%s %s\n",
         thread_indent (entry_p),
         (entry_p>0?"->":"<-"),
         probefunc (),
         extra)
}
%( $# > 1 %?
global trace
probe $2.call {
  trace[tid()]=1}
probe $2.return {
  delete trace[tid()]
}
%)
probe $1.call \{ trace(1, $sparms) \}probe $1.return { trace(-1, $$return) }
```
para-callgraph.stp takes two command-line arguments:

The function(s) whose entry/exit you'd like to trace (**\$1**).

A second optional *trigger function* (**\$2**), which enables or disables tracing on a per-thread basis. Tracing in each thread will continue as long as the trigger function has not exited yet.

para-callgraph.stp uses **thread\_indent()**; as such, its output contains the timestamp, process name, and thread ID of **\$1** (i.e. the probe function you are tracing). For more information about **thread\_indent()**, refer to its entry in SystemTap Functions.

The following example contains an excerpt from the output for **stap para-callgraph.stp 'kernel.function("\*@fs/\*.c")' 'kernel.function("sys\_read")'**:

### **Example 4 .12. para-callgraph.stp Sample Output**

```
[...]
   267 gnome-terminal(2921): <-do_sync_read return=0xfffffffffffffff5
   269 gnome-terminal(2921):<-vfs_read return=0xfffffffffffffff5
     0 gnome-terminal(2921):->fput file=0xffff880111eebbc0
     2 gnome-terminal(2921):<-fput
     0 gnome-terminal(2921):->fget_light fd=0x3
fput_needed=0xffff88010544df54
     3 gnome-terminal(2921):<-fget_light return=0xffff8801116ce980
     0 gnome-terminal(2921):->vfs_read file=0xffff8801116ce980
buf=0xc86504 count=0x1000 pos=0xffff88010544df48
     4 gnome-terminal(2921): ->rw_verify_area read_write=0x0
```

```
file=0xffff8801116ce980 ppos=0xffff88010544df48 count=0x1000
     7 gnome-terminal(2921): <-rw_verify_area return=0x1000
    12 gnome-terminal(2921): ->do_sync_read filp=0xffff8801116ce980
buf=0xc86504 len=0x1000 ppos=0xffff88010544df48
    15 gnome-terminal(2921): <-do_sync_read return=0xfffffffffffffff5
    18 gnome-terminal(2921):<-vfs_read return=0xfffffffffffffff5
     0 gnome-terminal(2921):->fput file=0xffff8801116ce980
```
### **4 .3.3. Determining T ime Spent in Kernel and User Space**

This section illustrates how to determine the amount of time any given thread is spending in either kernel or user-space.

#### **thread-times.stp**

```
#! /usr/bin/env stap
probe perf.sw.cpu_clock!, timer.profile {
  // NB: To avoid contention on SMP machines, no global scalars/arrays
used,
  // only contention-free statistics aggregates.
  tid=tid(); e=execname()
  if (!user_mode())
    kticks[e,tid] <<< 1
  else
    uticks[e,tid] <<< 1
  ticks <<< 1
  tids[e, tid] <<< 1
}
global uticks, kticks, ticks
global tids
probe timer.s(5), end {
  allticks = @count(ticks)
  printf ("%16s %5s %7s %7s (of %d ticks)\n",
          "comm", "tid", "%user", "%kernel", allticks)
  foreach ([e,tid] in tids- limit 20) {
    uscaled = @count(uticks[e,tid])*10000/allticks
    kscaled = @count(kticks[e,tid])*10000/allticks
    printf ("%16s %5d %3d.%02d%% %3d.%02d%%\n",
      e, tid, uscaled/100, uscaled%100, kscaled/100, kscaled%100)
  }
  printf("\n")
  delete uticks
  delete kticks
  delete ticks
  delete tids
}
```
thread-times.stp lists the top 20 processes currently taking up CPU time within a 5-second sample, along with the total number of CPU ticks made during the sample. The output of this script also notes the percentage of CPU time each process used, as well as whether that time was spent in kernel space or user space.

Example 4.13, ["thread-times.stp](#page-51-0) Sample Output" contains a 5-second sample of the output for thread-times.stp:

### <span id="page-51-0"></span>**Example 4 .13. thread-times.stp Sample Output**

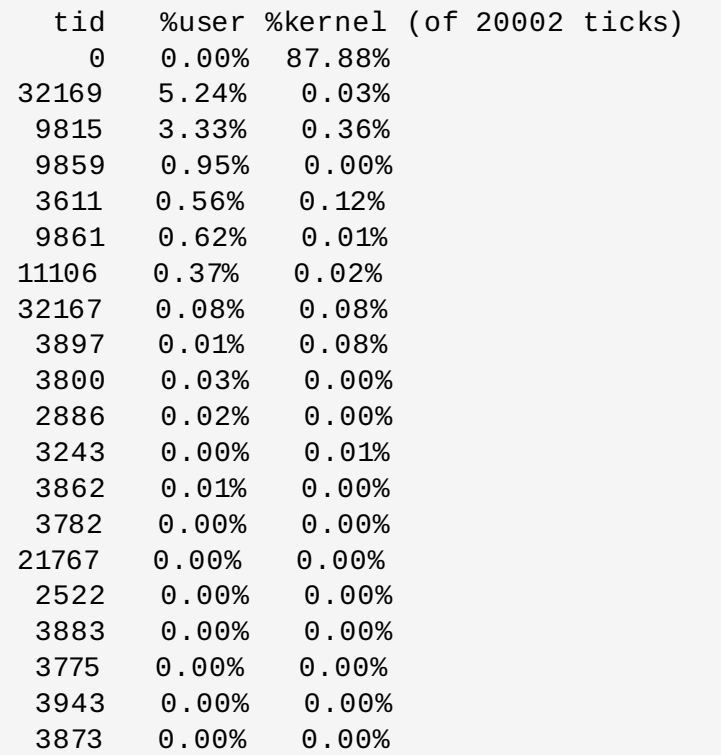

### <span id="page-51-1"></span>**4 .3.4 . Monitoring Polling Applications**

This section describes how to identify and monitor which applications are polling. Doing so allows you to track unnecessary or excessive polling, which can help you pinpoint areas for improvement in terms of CPU usage and power savings.

#### **timeout.stp**

```
#! /usr/bin/env stap
# Copyright (C) 2009 Red Hat, Inc.
# Written by Ulrich Drepper <drepper@redhat.com>
# Modified by William Cohen <wcohen@redhat.com>
global process, timeout_count, to
global poll_timeout, epoll_timeout, select_timeout, itimer_timeout
global nanosleep_timeout, futex_timeout, signal_timeout
probe syscall.poll, syscall.epoll_wait {
  if (timeout) to[pid()]=timeout
}
```

```
probe syscall.poll.return {
  p = pid()if ($return == 0 && to[p] > 0) {
    poll_timeout[p]++
    timeout_count[p]++
    process[p] = execute()delete to[p]
  }
}
probe syscall.epoll_wait.return {
  p = pid()if ($return == 0 && to[p] > 0) {
    epoll_timeout[p]++
    timeout_count[p]++
    process[p] = execute()delete to[p]
  }
}
probe syscall.select.return {
  if ($return == \theta) {
    p = pid()select_timeout[p]++
    timeout_count[p]++
    process[p] = execname()
  }
}
probe syscall.futex.return {
  if (errno_str($return) == "ETIMEDOUT") {
    p = pid()futex_timeout[p]++
    timeout_count[p]++
    process[p] = execname()
  }
}
probe syscall.nanosleep.return {
  if ($return == 0) {
    p = pid()nanosleep_timeout[p]++
    timeout_count[p]++
    \text{process}[p] = \text{execname}()}
}
probe kernel.function("it_real_fn") {
  p = pid()itimer_timeout[p]++
  timeout_count[p]++
  process[p] = execute()}
probe syscall.rt_sigtimedwait.return {
  if (errno_str($return) == "EAGAIN") {
```

```
p = pid()signal_timeout[p]++
    timeout_count[p]++
    process[p] = execute()}
}
probe syscall.exit {
  p = pid()if (p in process) {
    delete process[p]
    delete timeout_count[p]
    delete poll timeout[p]
    delete epoll_timeout[p]
    delete select_timeout[p]
    delete itimer_timeout[p]
    delete futex_timeout[p]
    delete nanosleep_timeout[p]
    delete signal_timeout[p]
  }
}
probe timer.s(1) {
  ansi_clear_screen()
  printf (" pid | poll select epoll itimer futex nanosle
signal| process\n")
  foreach (p in timeout_count- limit 20) {
     printf ("%5d |%7d %7d %7d %7d %7d %7d %7d| %-.38s\n", p,
              poll_timeout[p], select_timeout[p],
              epoll_timeout[p], itimer_timeout[p],
              futex_timeout[p], nanosleep_timeout[p],
              signal_timeout[p], process[p])
  }
}
```
timeout.stp tracks how many times each application used the following system calls over time:

- **poll**
- **select**
- **epoll**
- **itimer**
- **futex**
- **nanosleep**

```
signal
```
In some applications, these system calls are used excessively. As such, they are normally identified as "likely culprits" for polling applications. Note, however, that an application may be using a different system call to poll excessively; sometimes, it is useful to find out the top system calls used by the system (refer to Section 4.3.5, "Tracking Most [Frequently](#page-54-0) Used System Calls" for instructions). Doing so can help you identify any additional suspects, which you can add to timeout.stp for tracking.

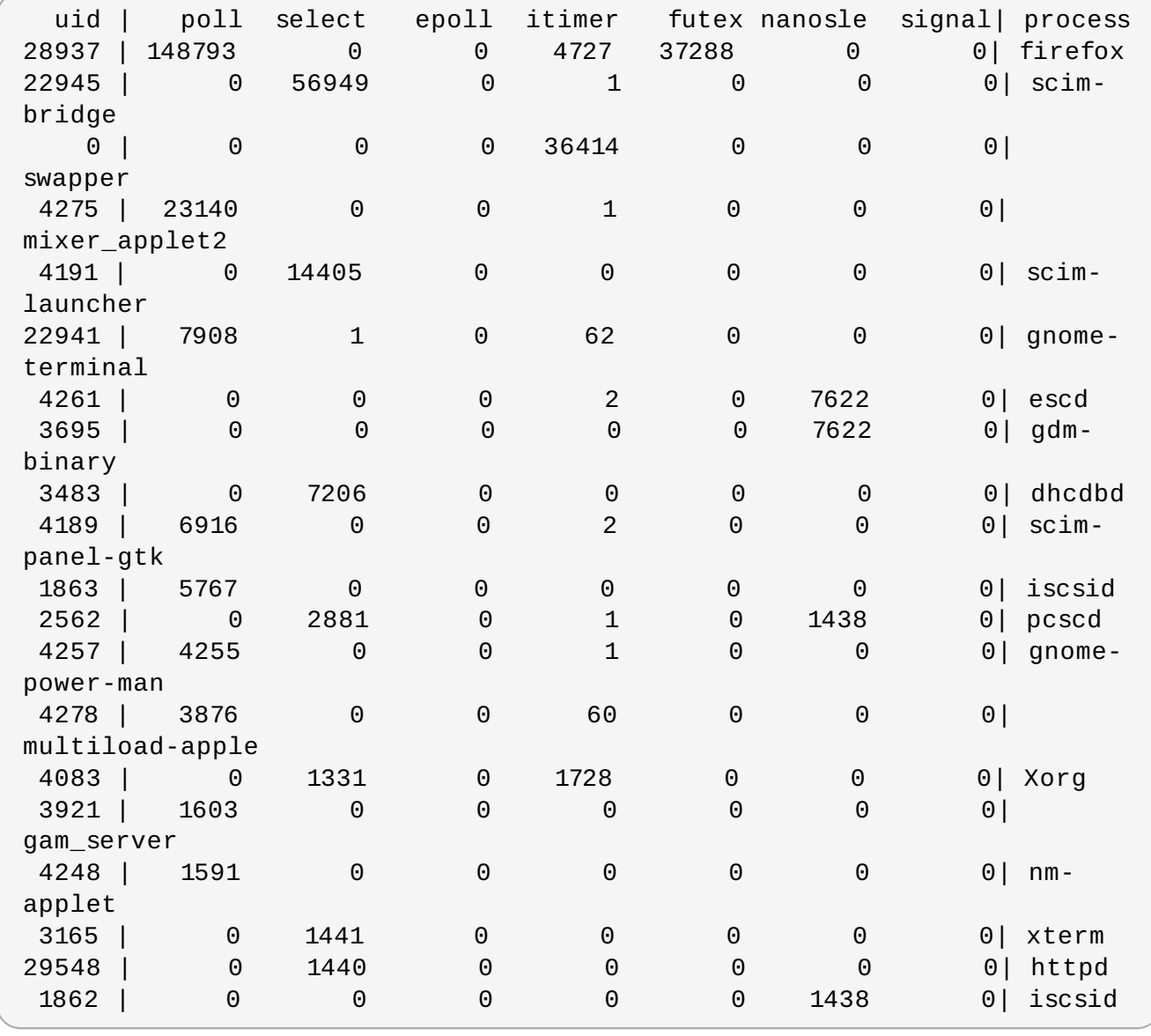

### <span id="page-54-1"></span>**Example 4 .14 . timeout.stp Sample Output**

You can increase the sample time by editing the timer in the second probe (**timer.s()**). The output of functioncallcount.stp contains the name and UID of the top 20 polling applications, along with how many times each application performed each polling system call (over time). Example 4.14, ["timeout.stp](#page-54-1) Sample Output" contains an excerpt of the script:

### <span id="page-54-0"></span>**4 .3.5. T racking Most Frequently Used System Calls**

timeout.stp from Section 4.3.4, "Monitoring Polling [Applications"](#page-51-1) helps you identify which applications are polling by pointing out which ones used the following system calls most frequently:

- **poll**
- **select**
- **epoll**
- **itimer**
- **futex**

#### **nanosleep**

### **signal**

However, in some systems, a different system call might be responsible for excessive polling. If you suspect that a polling application is using a different system call to poll, you need to identify first the top system calls used by the system. To do this, use topsys.stp.

### **topsys.stp**

```
#! /usr/bin/env stap
#
# This script continuously lists the top 20 systemcalls in the interval
# 5 seconds
#
global syscalls_count
probe syscall.* {
  syscalls_count[name]++
}
function print_systop () {
  printf ("%25s %10s\n", "SYSCALL", "COUNT")
  foreach (syscall in syscalls_count- limit 20) {
    printf("%25s %10d\n", syscall, syscalls_count[syscall])
  }
  delete syscalls_count
}
probe timer.s(5) {
  print_systop ()
  printf("--------------------------------------------------------------
\langle n" \rangle}
```
topsys.stp lists the top 20 system calls used by the system per 5-second interval. It also lists how many times each system call was used during that period. Refer to Example 4.15, ["topsys.stp](#page-55-0) Sample Output" for a sample output.

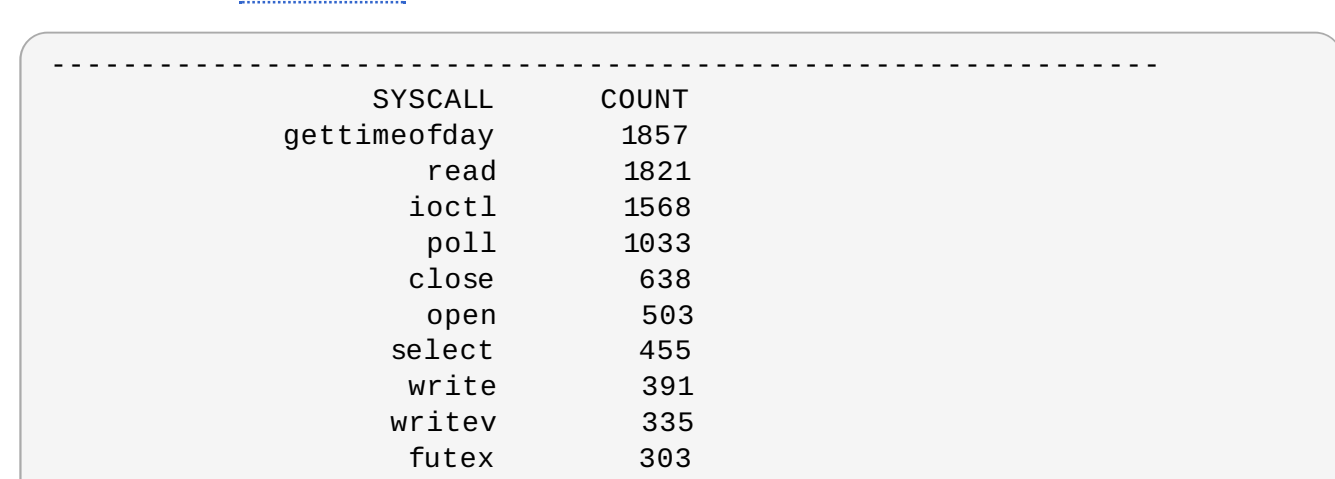

### <span id="page-55-0"></span>**Example 4 .15. topsys.stp Sample Output**

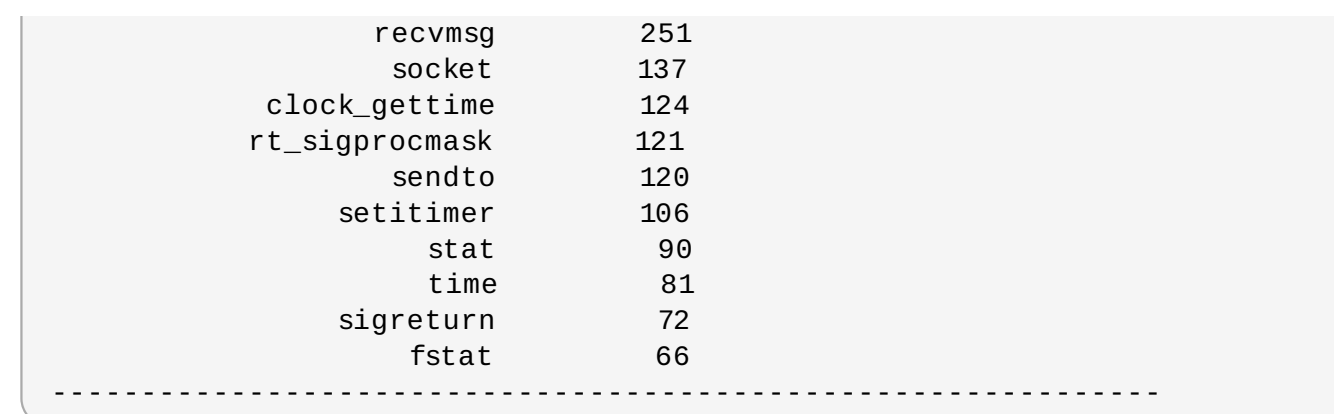

### **4 .3.6. T racking System Call Volume Per Process**

This section illustrates how to determine which processes are performing the highest volume of system calls. In previous sections, we've described how to monitor the top system calls used by the system over time (Section 4.3.5, "Tracking Most [Frequently](#page-54-0) Used System Calls"). We've also described how to identify which applications use a specific set of "polling suspect" system calls the most (Section 4.3.4, "Monitoring Polling [Applications"](#page-51-1)). Monitoring the volume of system calls made by each process provides more data in investigating your system for polling processes and other resource hogs.

#### **syscalls\_by\_proc.stp**

```
#! /usr/bin/env stap
# Copyright (C) 2006 IBM Corp.
#
# This file is part of systemtap, and is free software. You can
# redistribute it and/or modify it under the terms of the GNU General
# Public License (GPL); either version 2, or (at your option) any
# later version.
#
# Print the system call count by process name in descending order.
#
global syscalls
probe begin {
  print ("Collecting data... Type Ctrl-C to exit and display results\n")
}
probe syscall.* {
  syscalls[execname()]++
}
probe end {
  printf ("%-10s %-s\n", "#SysCalls", "Process Name")
  foreach (proc in syscalls-)
    printf("%-10d %-s\n", syscalls[proc], proc)
}
```
syscalls\_by\_proc.stp lists the top 20 processes performing the highest number of system calls. It also lists how many system calls each process performed during the time period. Refer to Example 4.16, ["topsys.stp](#page-57-0) Sample Output" for a sample output.

```
Example 4 .16 . topsys.stp Sample Output
```

```
Collecting data... Type Ctrl-C to exit and display results
#SysCalls Process Name
1577 multiload-apple
692 synergyc
408 pcscd
376 mixer_applet2
299 gnome-terminal
293 Xorg
206 scim-panel-gtk
95 gnome-power-man
90 artsd
85 dhcdbd
84 scim-bridge
78 gnome-screensav
66 scim-launcher
[\ldots]
```
If you prefer the output to display the process IDs instead of the process names, use the following script instead.

#### **syscalls\_by\_pid.stp**

```
#! /usr/bin/env stap
# Copyright (C) 2006 IBM Corp.
#
# This file is part of systemtap, and is free software. You can
# redistribute it and/or modify it under the terms of the GNU General
# Public License (GPL); either version 2, or (at your option) any
# later version.
## Print the system call count by process ID in descending order.
#
global syscalls
probe begin {
  print ("Collecting data... Type Ctrl-C to exit and display results\n")
}
probe syscall.* {
  syscalls[pid()]++
}
probe end {
  printf ("%-10s %-s\n", "#SysCalls", "PID")
```

```
foreach (pid in syscalls-)
  printf("%-10d %-d\n", syscalls[pid], pid)
```
As indicated in the output, you need to manually exit the script in order to display the results. You can add a timed expiration to either script by simply adding a **timer.s()** probe; for example, to instruct the script to expire after 5 seconds, add the following probe to the script:

```
probe timer.s(5)
{
exit()
}
```
}

### <span id="page-58-0"></span>**4.4. Identifying Contended User-Space Locks**

This section describes how to identify contended user-space locks throughout the system within a specific time period. The ability to identify contended user-space locks can help you investigate hangs that you suspect may be caused by **futex** contentions.

Simply put, a **futex** contention occurs when multiple processes are trying to access the same region of memory. In some cases, this can result in a deadlock between the processes in contention, thereby appearing as an application hang.

To do this, futexes.stp probes the **futex** system call.

#### **futexes.stp**

```
#! /usr/bin/env stap
# This script tries to identify contended user-space locks by hooking
# into the futex system call.
global thread_thislock # short
global thread_blocktime #
global FUTEX_WAIT = 0 /*, FUTEX_WAKE = 1 */
global lock_waits # long-lived stats on (tid,lock) blockage elapsed time
global process_names # long-lived pid-to-execname mapping
probe syscall.futex {
  if (op != FUTEX_WAIT) next # don't care about WAKE event originator
  t = tid()process\_names[pid()]=execname()thread_thislock[t] = $uaddr
  thread\_blocktime[t] = gettimeofday_us()}
probe syscall.futex.return {
  t = tid()ts = thread_blocktime[t]
  if (ts) {
    elapsed = gettimeofday_us() - ts
    lock_waits[pid(), thread_thislock[t]] <<< elapsed
```

```
delete thread_blocktime[t]
    delete thread_thislock[t]
  }
}
probe end {
  foreach ([pid+, lock] in lock_waits)
    printf ("%s[%d] lock %p contended %d times, %d avg us\n",
            process_names[pid], pid, lock, @count(lock_waits[pid,lock]),
            @avg(lock_waits[pid,lock]))
}
```
futexes.stp needs to be manually stopped; upon exit, it prints the following information:

- Name and ID of the process responsible for a contention
- The region of memory it contested
- How many times the region of memory was contended
- Average time of contention throughout the probe

Example 4.17, ["futexes.stp](#page-59-0) Sample Output" contains an excerpt from the output of futexes.stp upon exiting the script (after approximately 20 seconds).

### <span id="page-59-0"></span>**Example 4 .17. futexes.stp Sample Output**

```
[...]
automount[2825] lock 0x00bc7784 contended 18 times, 999931 avg us
synergyc[3686] lock 0x0861e96c contended 192 times, 101991 avg us
synergyc[3758] lock 0x08d98744 contended 192 times, 101990 avg us
synergyc[3938] lock 0x0982a8b4 contended 192 times, 101997 avg us
[...]
```
## <span id="page-60-0"></span>**Chapter 5. References**

This chapter enumerates other references for more information about SystemTap. It is advisable that you refer to these sources in the course of writing advanced probes and tapsets.

### **SystemTap Wiki**

The *SystemTap Wiki* is a collection of links and articles related to the deployment, usage, and development of SystemTap. You can find it at [http://sourceware.org/systemtap/wiki/HomePage.]( http://sourceware.org/systemtap/wiki/HomePage)

### **SystemTap Tutorial**

Much of the content in this book comes from the *SystemTap Tutorial*. The *SystemTap Tutorial* is a more appropriate reference for users with intermediate to advanced knowledge of C++ and kernel development, and can be found at <http://sourceware.org/systemtap/tutorial/>.

### **man stapprobes**

The **stapprobes** man page enumerates a variety of probe points supported by SystemTap, along with additional aliases defined by the SystemTap tapset library. The bottom of the man page includes a list of other man pages enumerating similar probe points for specific system components, such as **stapprobes.scsi**, **stapprobes.kprocess**, **stapprobes.signal**, etc.

### **man stapfuncs**

The **stapfuncs** man page enumerates numerous functions supported by the SystemTap tapset library, along with the prescribed syntax for each one. Note, however, that this is not a complete list of *all* supported functions; there are more undocumented functions available.

### **SystemTap Language Reference**

This document is a comprehensive reference of SystemTap's language constructs and syntax. It is recommended for users with a rudimentary to intermediate knowledge of C++ and other similar programming languages. The *SystemTap Language Reference* is available to all users at <http://sourceware.org/systemtap/langref/>

### **Tapset Developers Guide**

Once you have sufficient proficiency in writing SystemTap scripts, you can then try your hand out on writing your own tapsets. The *Tapset Developers Guide* describes how to add functions to your tapset library.

### **Test Suite**

The **systemtap-testsuite** package allows you to test the entire SystemTap toolchain without having to build from source. In addition, it also contains numerous examples of SystemTap scripts you can study and test; some of these scripts are also documented in Chapter 4, *Useful [SystemTap](#page-33-2) Scripts*.

By default, the example scripts included in **systemtap-testsuite** are located in **/usr/share/systemtap/testsuite/systemtap.examples**.

## <span id="page-61-0"></span>**Revision History**

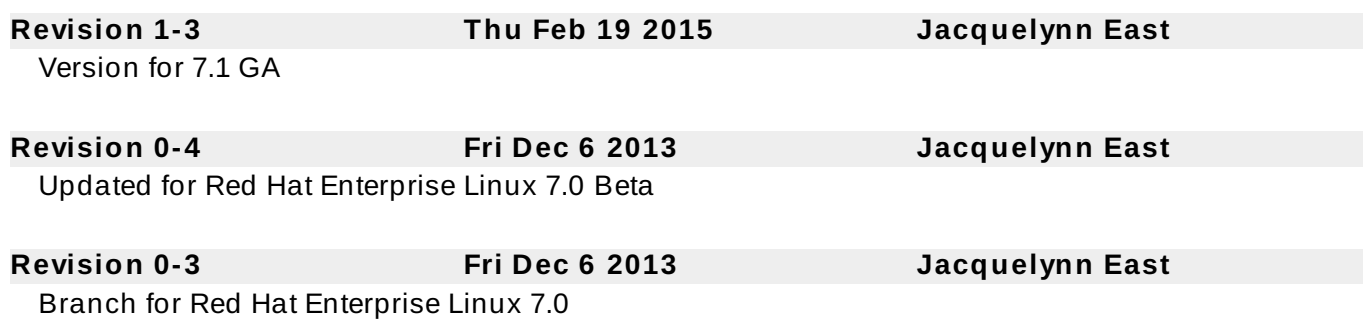